4-275-482-**12**(1)

## Цифров фотоапарат със сменяеми обективи

## Ръководство с инструкции

## E-байонет

**SONY** 

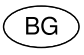

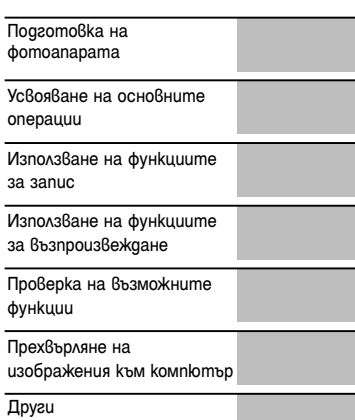

## $\alpha$

NEX-C3

#### Данни на потребителя

Моделът и серийният номер се намират от долната страна на устройството. Запишете серийния номер на мястото, оставено по-долу. Ползвайте тези номера винаги, когато ви се наложи да се свържете с упълномощен сервиз на Sony относно този продукт. Модел No. NEX-C3

Сериен No \_\_\_\_\_\_\_\_\_\_\_\_\_\_\_\_\_\_\_\_\_\_\_\_\_\_\_\_\_\_

## **ПРЕДУПРЕЖДЕНИЕ**

**За да намалите риска от пожар или токов удар, не излагайте устройството на дъжд или влага.**

## ВАЖНИ МЕРКИ ЗА БЕЗОПАСНОСТ - ЗАПАЗЕТЕ ТОВА РЪКОВОДСТВО. ОПАСНОСТ - ЗА ДА НАМАЛИТЕ РИСКА ОТ ПОЖАР

## ИЛИ ТОКОВ УДАР, ВНИМАТЕЛНО СЛЕДВАЙТЕ ТЕЗИ ИНСТРУКЦИИ.

Ако формата на щекера не съвпада с контакта от мрежата от 220 V, използвайте преходник с подходяща форма за контактите от вашата мрежа.

#### **ВНИМАНИЕ**

#### [ **Батерия**

Ако не боравите правилно с батерията, тя може да експлодира, да причини пожар или дори химически изгаряния. Съблюдавайте следните мерки.

- Не разглобявайте батерията.
- Не удряйте и не излагайте батерията на сътресения или подобни, като например удари; не я изпускайте или настъпвайте.
- Внимавайте да не дадете батерията на късо и не позволявайте контакт на терминалите с метални предмети.
- Не излагайте батерията на изключително високи температури над 60°С, като например в автомобил, паркиран на пряка слънчева светлина.
- Не изхвърляйте батерията в огън.
- Не работете с повредена или протекла литиево-йонна батерия.
- Уверете се, че сте заредили батерията, използвайки оригинално зарядно устройство за батерии на Sony или устройство, което може да зарежда този вид батерии.
- Не допускайте малки деца да си играят с батерията.
- Пазете батерията суха.
- Подменяйте батерията единствено със същия или еквивалентен вид, препоръчан от Sony.
- Изхвърляйте използваната батерия, както е посочено в инструкциите.

#### [ **Зарядно устройство за батерии**

Зарядното устройство за батерии не е изключено от източника на захранване, докато захранващият кабел е включен в мрежата от 220 V, дори ако лампичката CHARGE не свети. Ако се получи проблем, докато използвате зарядното устройство за батерии, незабавно изключете захранването, като разкачите захранващия кабел от мрежата от 220 V.

Ако към фотоапарата е приложен захранващ кабел, кабелът може да бъде използван само с този уред и не бива да бъде използван с други устройства.

#### **За потребители в Европа**

#### [ **Забележка за потребители от страните, прилагащи директивите на Европейския съюз.**

Производителят на този продукт е Sony Corporation, 1-7-1 Konan Minato-ku Токио, 108-0075 Япония. Упълномощеният представител за ЕМС (електромагнитна съвместимост) и техническа безопасност на продукта е Sony Германия GmbH, Hedelfinger Strasse 61, 70327 Щутгарт, Германия. За въпроси, свързани със сервиза и гаранцията, моля, обърнете се към адресите в съответните сервизни или гаранционни документи.

Този продукт е изпитан и отговаря на изискванията на ЕМС директивата за използване на свързващи кабели, по-къси от 3 метра.

#### [ **Внимание**

Електромагнитни полета с определена честота могат да повлияят на звука и картината на устройството.

#### [ **Забележка**

Ако статично електричество или електромагнетизъм причини прекъсване на операцията по трансфера на данни, рестартирайте програмата или изключете и отново включете комуникационния кабел (USB и т.н.).

#### [ **Изхвърляне на стари електрически и електронни уреди (приложимо в Европейския съюз и други Европейски страни със системи за разделно събиране на отпадъци)**

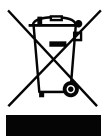

Този символ върху устройството или върху неговата опаковка показва, че този продукт не трябва да се третира като домакински отпадък. Вместо това той трябва да бъде предаден в съответния събирателен пункт за рециклиране на електрически и електронни уреди. Като предадете този продукт на правилното място, вие ще помогнете за предотвратяване на негативните последствия за околната среда и човешкото здраве, които биха възникнали при изхвърлянето му на

неподходящо място. Рециклирането на материалите ще спомогне да се съхранят природните ресурси. За подробна информация относно рециклирането на този продукт можете да се обърнете към местната градска управа, фирмата за събиране на битови отпадъци или магазина, откъдето сте закупили продукта.

#### [ **Изхвърляне на изтощени батерии (приложимо за страните от Европейския съюз и други европейски страни със системи за разделно събиране на отпадъци)**

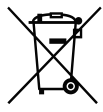

Този символ на батерията или на нейната опаковка показва, че този продукт не трябва да се третира като домакински отпадък. При някои видове батерии този символ може да е в комбинация със символ на химичен елемент. Символите на химичните елементи за живака (Hg) или оловото (Pb) се добавят, ако батерията съдържа повече

от 0.0005% живак или 0.004% олово.

Като предадете батерията на правилното място, вие ще помогнете за предотвратяване на негативните последствия за околната среда и човешкото здраве, които биха възникнали при изхвърлянето й на неподходящо място. Рециклирането на материалите ще спомогне да се съхранят природните ресурси.

В случай, че поради мерки за безопасност или интегритет на данните продуктът трябва постоянно да бъде свързан с батерията, то отстраняването на батерията от устройството трябва да се извършва единствено в квалифициран сервиз. За да се уверите, че батерията ще бъде правилно изхвърлена, предайте я в пункт за рециклиране на електрическо и електронно оборудване, когато животът й изтече. Относно всички други видове батерии, моля, прегледайте частта относно безопасното сваляне на батериите от продукта.

Предайте батерията в пункт за рециклиране на изтощени батерии.

За подробна информация относно рециклирането на този продукт можете да се обърнете към местната градска управа, фирмата за събиране на битови отпадъци или магазина, откъдето сте закупили продукта.

## **Съдържание**

## **Подготовка на фотоапарата**

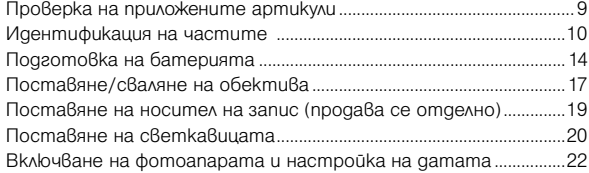

## **Усвояване на основните операции**

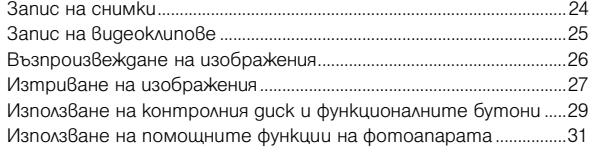

## **Използване на функциите за запис**

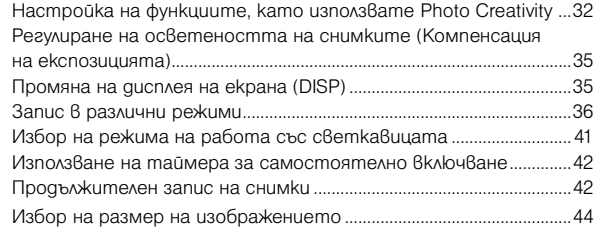

## **Използване на функциите за възпроизвеждане**

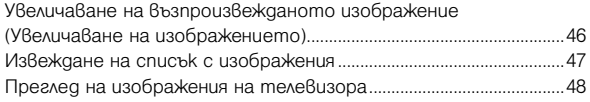

## **Проверка на възможните функции**

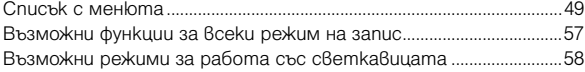

## **Прехвърляне на изображения към компютър**

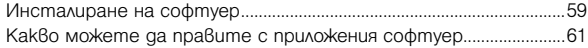

## **Други**

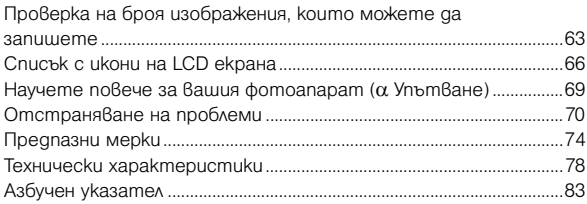

Това Ръководство с инструкции се отнася за моделите, снадбени с различни обективи.

Името на модела се различава в зависимост от приложения обектив. Моделите се различават в зависимост от държавата/региона.

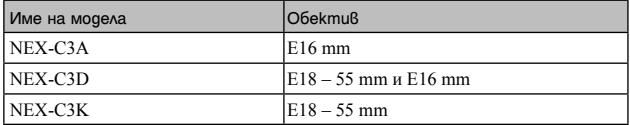

## **Проверка на приложените артикули**

Първо проверете името на модела на вашия фотоапарат (стр. 8). Приложените артикули се различават в зависимост от модела. Цифрата в скобите указва броя на частите

#### [ **Общи аксесоари**

• BC-VМ1 зарядно устройство за батерии (1)

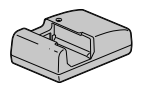

• Захранващ кабел (1) (не е приложен за моделите за САЩ и Канада)

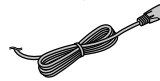

• Акумулаторна батерия NP-FW50 (1)

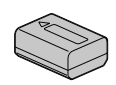

• USB кабел (1)

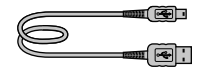

• Раменна дръжка (1)

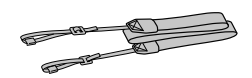

• Светкавица HVL-F7S(1)/Калъф за светкавица (1)

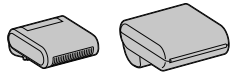

#### $\cdot$ CD-ROM $(1)$

– Софтуер за α фотоапарати – α Упътване

• Ръководство с инструкции (Това ръководство) (1)

#### [ **NEX-C3A**

• E16 mm обектив с непроменливо фокусно разстояние/Капаче за обектива (1) (прикрепено към фотоапарата)

#### [ **NEX-C3D**

- E16 mm обектив с непроменливо фокусно разстояние/Капаче за обектива/Капаче за задната страна на обектива (1)
- $E18 55$  mm вариообектив/Капаче за обектива (1) (прикрепено към фотоапарата)/Сенник (1)

#### [ **NEX-C3K**

•  $E18 - 55$  mm вариообектив/Капаче за обектива (1) (прикрепено към фотоапарата)/Сенник (1)

## **Идентификация на частите**

За подробности относно операциите вижте страниците, указани в скоби.

 $\overline{5}$  $\overline{6}$ ⊺  $\overline{2}$  $\overline{\overline{7}}$ 3  $\overline{8}$  $\overline{A}$  $\overline{9}$ 

**Когато не е прикрепен обектив**

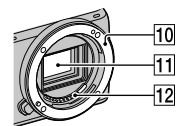

- $\boxed{1}$  Бутон  $\boxed{\blacktriangleright}$  (Възпроизвеждане) (26)
- $\boxed{2}$  Бутон на затвора (25)
- $\boxed{3}$  Ключ ON/OFF (Захранване) (22)
- D Рефлектор за автоматично фокусиране/Лампичка за таймера за автоматично включване/Лампичка за разпознаване на усмивка
- E Говорител
- F Микрофон\*
- 7 Терминал за включване на допълнителни аксесоари (20)
- $\boxed{8}$  Обектив (17)
- I Бутон за освобождаване на обектива (18)
- ПО Рамка за закрепяне на обектива
- 11 Матрица\*\*
- 12 Контактна част за връзка с обектива\*\*
- \* Докато записвате видеоклип, не закривайте тази част.
- \*\* Не докосвайте директно тази част.

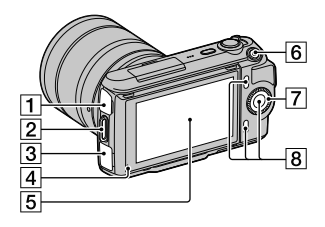

 $\Box$  Терминал  $\leftarrow$  (USB)

2 Кукичка за раменната дръжка Препоръчваме ви да прикрепите раменната дръжка, за да не изпуснете фотоапарата.

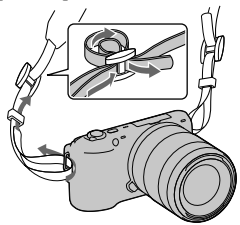

- $3$  Терминал HDMI (48)
- D Светлинен сензор

**5** LCD екран

LCD екранът на фотоапарата може да се накланя под различни ъгли, което позволява по-голяма гъвкавост при позиционирането по време на запис.

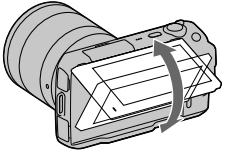

- $\boxed{6}$  Бутон MOVIE (25)
- G Контролен диск (29)
- В Функционални бутони (30)

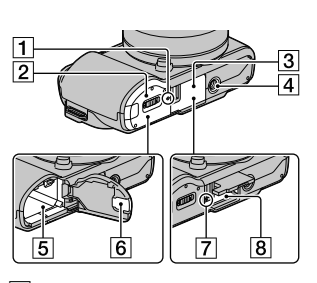

- A Маркировка за позиция на матрицата
- $\boxed{2}$  Капаче за батерията (15)
- $\overline{3}$  Капаче за картата с памет (19)
- D Гнездо за статив
	- Използвайте статив с дължина на винта, която е по-малка от 5.5 mm. Ще бъде невъзможно да закрепите стабилно фотоапарата към статив, ако използвате винт, който е подълъг от 5.5 mm, и може да повредите фотоапарата.
- E Капаче на свързващата част
- F За използване с променливотоков адаптер AC-PW20 (продава се отделно)
- G Лампичка за достъп (20)
- $\boxed{8}$  Гнездо за поставяне на картата с памет (19)

#### **■ Светкавица**

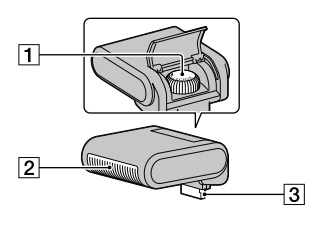

- $\P$  Винт 2 Светкавица\* C Свързваща част\*
- \* Не докосвайте директно тази част. Ако е замърсена, почистете я с меко и чисто парче плат.

#### **■ ОбектиВ**

**E18 – 55 mm F3.5-5.6 OSS (приложен към моделите NEX-C3D/C3K)**

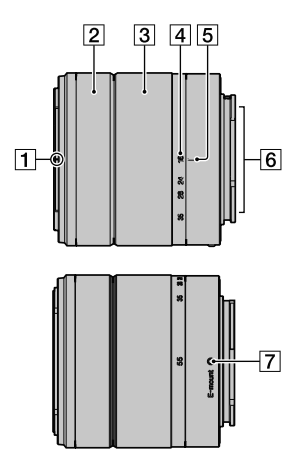

- 1 Маркировка за прикрепяне на сенника
- B Пръстен за фокусиране
- З Варио пръстен
- D Скала на фокусното разстояние
- E Маркировка за фокусното разстояние
- F Свързваща част на обектива\*
- 7 Маркировка за закрепяне
- \* Не докосвайте директно тази част.

#### **Е16 mm F2.8 (приложен към моделите NEX-C3A/C3D)**

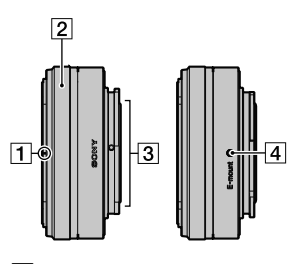

- A Маркировка за закрепяне на дългофокусен преобразувател\*
- B Пръстен за фокусиране
- C Свързваща част на обектива\*\*
- 4 Маркировка за закрепяне

\* Дългофокусният преобразувател се продава отделно.

\*\* Не докосвайте директно тази част.

## **Подготовка на батерията**

Когато използвате фотоапарата за първи път, се уверете, че сте заредили акумулаторната "InfoLITHIUM" батерия модел NP-FW50 (приложена в комплекта).

#### <sup>x</sup> **Зареждане на батерията**

Можете да зареждате батерията "InfoLITHIUM", дори когато зарядът й не е напълно изразходван. Също така, батерията може да бъде използвана, дори когато не е напълно заредена.

1 Поставете батерията в зарядното • Натиснете батерията, докато чуете щракване. 2Свържете зарядното устройство • Лампичката CHARGE се изключва, когато зареждането приключи. • Времето, което се изисква за пълно зареждане на напълно разредена **За държави/региони,**  за батерии към мрежата от 220 V. различни от САЩ и Канада устройство за батерии.

батерия при температура от 25ºС, е

около 250 минути.

Лампичка CHARGE Захранващ кабел

#### **Забележки**

- Времето за зареждане на батерията зависи от оставащия й капацитет или от условията, при които тя се зарежда.
- Препоръчваме ви да зареждате батерията при температура на околната среда между 10ºС и 30ºС. Ефективното зареждане извън този температурен обхват може да се окаже невъзможно.
- Свържете зарядното устройство за батерии към леснодостъпен контакт.
- Лампичката CHARGE може да мига бързо, когато използвате батерията за първи път или ако не сте я използвали дълго време. В тези случаи, извадете батерията от зарядното устройство и отново я поставете, след това я заредете.
- Не се опитвайте да презареждате батерията веднага след като е била зареждана или ако не е използвана след пълно зареждане. Това може да се отрази негативно на производителността на батерията.

## $\ddot{C}$  Използване на фотоапарата в чужбина - Източници на захранване

Можете да използвате вашия фотоапарат и зарядното устройство за батериите, а също и променливотоковия адаптер AC-PW20 (продава се отделно), във всяка държава или регион, където захранването е в границите между 100 V и 240 V, 50 Hz/60 Hz. Не използвайте електронен трансформатор (туристически

преобразувател), защото това може да причини неизправност.

#### <sup>x</sup> **Поставяне на заредена батерия**

1 Докато плъзгате лостчето за отваряне, отворете капачето на отделението за батерията.

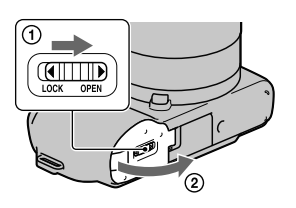

2 Поставете батерията<br>costosiu kamo equo<sup>p</sup>neve докрай, като едновременно с това натискате лостчето за заключване с върха на батерията.

Лост за заключване

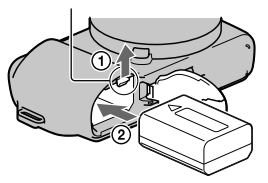

 $3$  Затворете капачето на отделението.

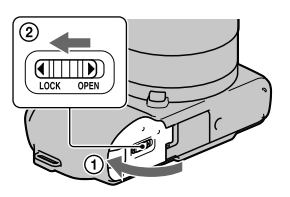

#### <sup>x</sup> **Проверка на нивото на оставащия заряд на батерията**

Проверете нивото с помощта на следните индикатори и процентовата индикация на LCD екрана.

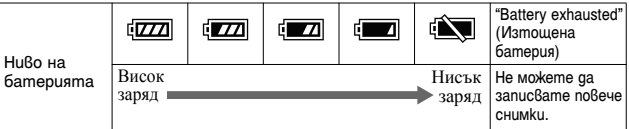

#### **Забележка**

• Възможно е изведеното ниво да се окаже неправилно в зависимост от определени условия.

## Kak<sup>8</sup>o e батерия "InfoLITHUIM"?

Батерията "InfoLITHIUM" е литиево-йонна батерия, която притежава функции за обмен на информация, които се основават на работните условия на вашия фотоапарат. Когато използвате батерия от вида "Info-LITHIUM" и в зависимост от условията на работа, оставащото време за използване на батерията се извежда в процентно отношение.

#### $\blacksquare$  **Отстраняване на батерията**

Изключете фотоапарата и преместете лоста за заключване по посока на стрелката, след като се уверите, че лампичката за достъп не свети. Внимавайте да не изпуснете батерията.

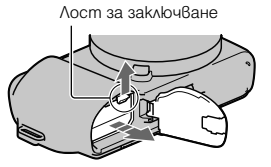

## **Поставяне/сваляне на обектива**

Обективът е прикрепен към фотоапарата при покупката на устройството. Ако искате да поставите друг обектив, следвайте стъпките, описани по-долу.

Задайте ключа на захранването на фотоапарата в положение OFF преди да прикрепите или свалите обектива.

- 1 Свалете капачето на тялото от фотоапарата и капачето от задната част на обектива, ако са прикрепени такива.
	- Когато сменяте обектива, правете го бързо и на места, където няма прах, за да предпазите фотоапарата от попадането на прашинки във вътрешността му.
- 2 Поставете обектива, като го нагласите спрямо белите маркировки на обектива и фотоапарата.
	- Насочете фотоапарата надолу, за да избегнете попадането на прах във вътрешността му.

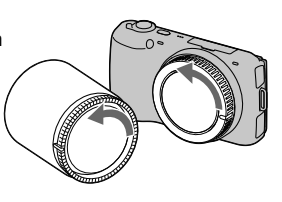

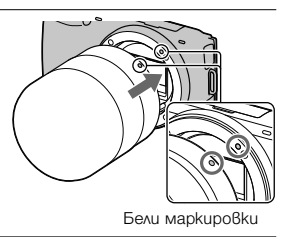

3 Като притискате обектива леко към фотоапарата, завъртете го по посока на часовниковата стрелка, докато щракне и се заключи.

• Уверете се, че поставяте обектива направо.

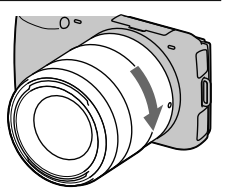

#### **Забележки**

- Когато поставяте обектива, не натискайте бутона за освобождаването му.
- Не прилагайте сила, когато поставяте обектива.
- За да използвате А-байонет обектив (продава се отделно), ще имате нужда от адаптер за закрепяне (продава се отделно). За подробности се обърнете към ръководството за употреба, приложено към адаптера за закрепяне.

#### ■ За да с<sub>валите обектива</sub>

1 Натиснете докрай бутона за освобождаване на обектива и завъртете обектива в посока, която е обратна на часовниковата стрелка, докато спре да се върти.

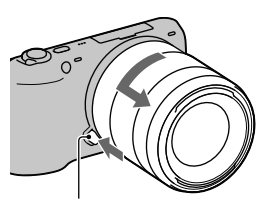

Бутон за освобождаване не обектива

#### **Забележки**

- Когато сменяте обектива, ако във вътрешността на фотоапарата попадне прах или песъчинки и ако те полепнат по повърхността на матрицата (частта, която служи като лента), в зависимост от условията на снимането, е възможно тези частички да се появят на изображението. Фотоапаратът вибрира леко, когато го изключвате, защото притежава функция против напрашаване, която предотвратява попадането на прашинки по матрицата. Въпреки това, когато поставяте или сваляте обектива, правете го бързо и на места, където няма прах.
- Не оставяйте фотоапарата със свален обектив и без капаче.
- Когато желаете да използвате капачетата на тялото или задното капаче за обектива, моля, купете ALC-B1EM (капаче за тялото) или ALC-R1EM (задно капаче за обектива) (продава се отделно).

## **Поставяне на носител на запис (продава се отделно)**

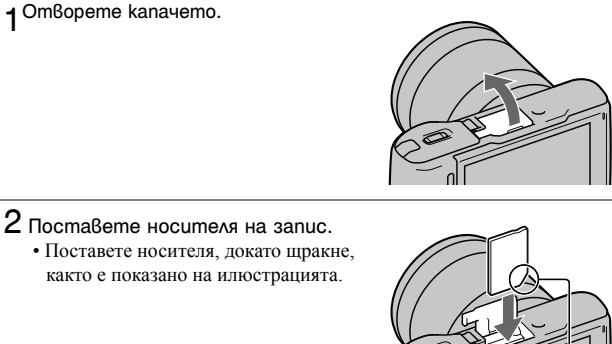

Проверете посоката на подрязания ъгъл на носителя.

**3** Затворете капачето.

#### ■ Носители на запис, koumo можете да използвате

Можете да използвате следните носители на запис с този фотоапарат: "Memory Stick PRO Duo", "Memory Stick PRO-HG Duo", SD карта с памет, SDHC карта с памет и SDXC карта с памет. Не можете да използвате MultiMediaCard.

Когато записвате видеоклипове, ви препоръчваме да използвате следните носители. В това ръководство "Memory Stick PRO Duo" и "Memory Stick PRO-HG Duo" се обобщават с термина "Memory Stick PRO Duo", а SD, SDHC и SDXC картите с памет - с термина "SD карта".

- MEMORY STICK PRO DUO (Mark 2) ("Memory Stick PRO Duo" носител (Mark2))
- MEMORY STICK PRO-HG DUO ("Memory Stick PRO-HG Duo" носител)
- SD, SDHC и SDXC карта с памет (Клас 4 или по-висок)

#### **Забележка**

• Изображенията, записани на SDXC карта с памет, не могат да бъдат прехвърлени или възпроизведени на компютър или други AV устройства, които не са съвместими със системата exFAT. Уверете се, че устройството е съвместимо със системата exFAT преди да го свържете към фотоапарата. Ако свържете вашия фотоапарат към несъвместимо устройство, възможно е да бъдете запитани дали желаете да форматирате картата. Не извършвайте форматиране на носителя, защото това ще изтрие всички данни от него. (exFAT е система за подредба на файлове, която се използва в SDXC картите с памет.)

#### ■ Изваждане на картата с памет

Отворете капачето, уверете се, че лампичката за достъп не свети и натиснете веднъж картата с памет.

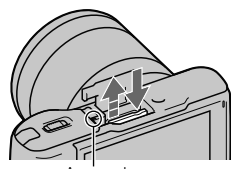

Лампичка за достъп

#### **Забележка**

- Когато лампичката за достъп свети, не изваждайте носителя на запис или батерията, а също и не изключвайте захранването, защото е възможно данните да се повредят.
- Преди да прикрепите или свалите светкавицата, задайте ключа на захранването на фотоапарата в положение OFF.

## **Поставяне на светкавицата**

Когато желаете да използвате светкавицата (приложена в комплекта) по време на запис, прикрепете я към фотоапарата. Когато светкавицата е вдигната, тя е включена, а когато е прибрана, светкавицата е изключена.

Преди да закрепите или свалите светкавицата, задайте ключа на захранването на фотоапарата в положение OFF.

**1 Прикрепете светкавицата** към терминала за допълнителни аксесоари на фотоапарата.

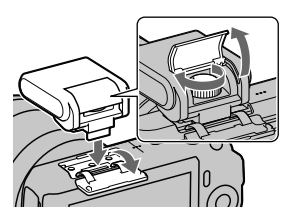

- 2 Стегнете винта, за да подсигурите светкавицата.
- $\bigcirc$ За да използвате светкавицата, първо я повдигнете.
- Настройката по подразбиране е [Autoflash]. За да смените настройката, вижте стр. 41.
- Когато не желаете да използвате светкавицата, приберете я към тялото на фотоапарата.

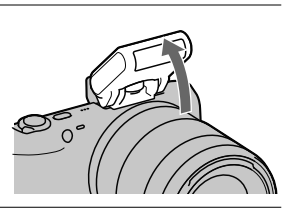

#### **Забележки**

- Захранването за светкавицата се осигурява от фотоапарата. Когато фотоапаратът зарежда светкавицата, на LCD екрана мига индикацията <sup>4</sup> . Когато тази индикация мига, не можете да натиснете бутона на затвора.
- Поставете светкавицата докрай в терминала за допълнителни аксесоари на фотоапарата и стегнете винта здраво. Уверете се, че светкавицата е надеждно свързана с устройството.

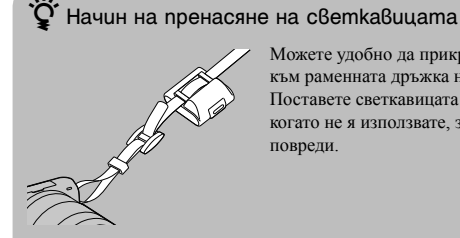

Mожете удобно да прикрепите светкавицата към раменната дръжка на фотоапарата. Поставете светкавицата в калъфа й, когато не я използвате, за да я защитите от повреди.

## **Включване на фотоапарата и настройка на датата**

Когато включите фотоапарата за пръв път, се извежда екран за настройка на датата и часа.

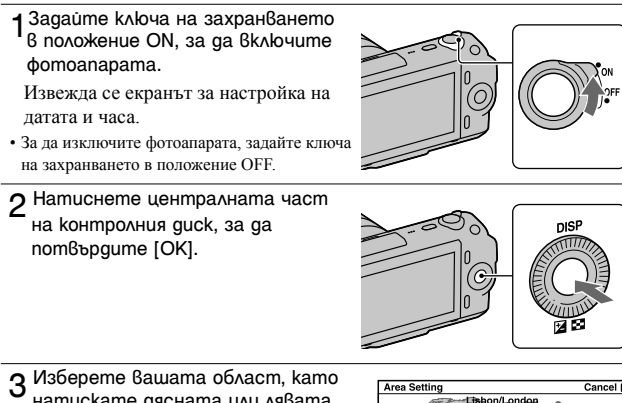

натискате дясната или лявата част на контролния диск, и след това натиснете центъра на контролния диск.

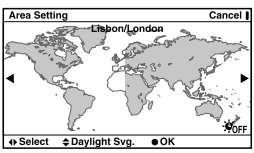

Натиснете лявата или дясната част на контролния диск, за да изберете всяка от опциите, и натиснете горната или долната част, или завъртете диска, за да изберете цифрова стойност.

**Daylight Svg.:** Включва или изключва функцията за автоматично задаване на лятно часово време.

**Date Format:** Избира формат за извеждане на датата.

• Полунощ се извежда като 12:00 АМ, а обяд – като 12:00 РМ.

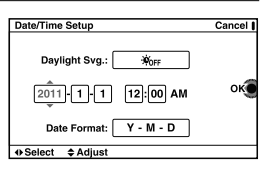

#### **Забележка**

• Фотоапаратът не притежава функция за налагане на дата върху изображенията. Използвайки "PMB" на CD-ROM диска (приложен в комплекта), можете да отпечатвате или да запазвате изображенията с дата. За повече подробности се обърнете към помощния файл "PMB Help" (стр. 61).

#### <sup>x</sup> **Нулиране на датата и часа/Проверка на настоящите настройки за час**

Натиснете [Menu], след това изберете [Setup]  $\rightarrow$  [Date/Time Setup] (стр. 29, 54).

#### **■ Поддръжка на настройката за дата и час**

Този фотоапарат притежава вградена акумулаторна батерия, която поддържа датата и часа, както и други настройки на фотоапарата, независимо дали захранването е включено или не, и независимо дали батерията е поставена. За подробности вижте стр. 76.

## **Запис на снимки**

В режим  $\mathbf{i} \spadesuit$  (Автоматична настройка) фотоапаратът анализира обекта и ви позволява да записвате с подходящите настройки.

1Задайте ключа на захранването в положение ON, за да включите фотоапарата.

2 Насочете фотоапарата към обекта.

Когато фотоапаратът разпознае сцена, на LCD екрана се извежда иконата и името на разпознатата сцена:  $\blacktriangleright$  (Запис на нощни сцени),  $\clubsuit$  (Запис на нощни сцени със статив),  $\blacktriangleright$  (Портрет при нощни условия), 2 (Задно осветяване), (Портретна снимка със задно осветяване), (Портрет), (Пейзаж) или Ф (Макро).

**3** Когато използвате вариообектив, завъртете варио пръстена и след това изберете кадъра.

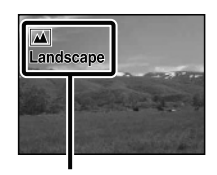

Име и икона на разпознатата сцена

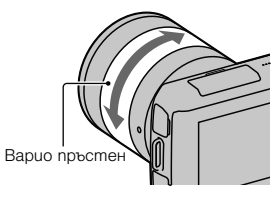

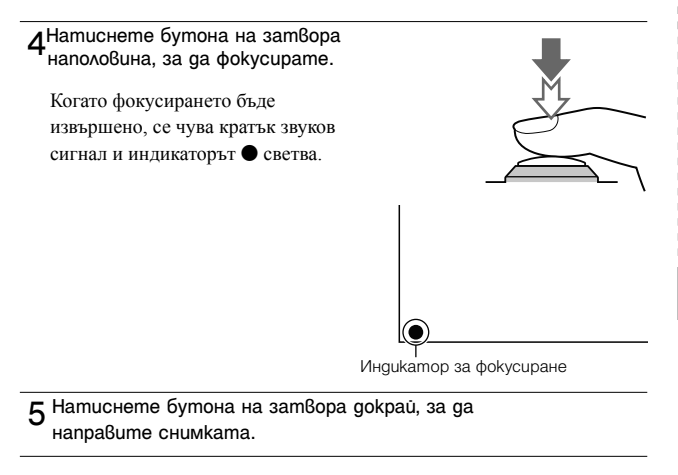

## **Запис на видеоклипове**

- 1 Задайте ключа на захранването в положение ON, за да включите фотоапарата.
- $2$  Насочете фотоапарата към обекта.

**2Hamucheme бутона MOVIE, за да** започнете запис.

Фокусът и осветеността се регулират автоматично.

Ако по време на запис натиснете бутона на затвора наполовина, ще можете да фокусирате по-бързо.

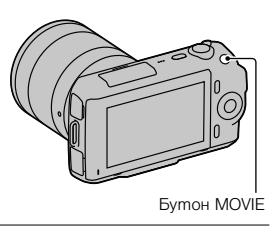

4Натиснете отново бутона MOVIE, за да спрете записа.

#### **Забележки**

- Когато записвате видеоклип, е възможно звукът от работата на фотоапарата и обектива също да се запишат. Можете да изключите функцията за запис на звук, като изберете [Menu] → [Setup] → [Movie Audio Rec] → [Off] (стр. 29, 53).
- Времената за продължителен запис на видеоклипове зависят от околната температура, както и от условията на работа на фотоапарата.
- Когато температурата във фотоапарата се повиши, като например, когато използвате режим на продължителен запис, е възможно да се изведе съобщението "Camera overheating. Allow it to cool." (Фотоапаратът е прегрял. Оставете го да се охлади). В този случай, изключете фотоапарата и изчакайте, докато записът отново стане възможен.

## **Възпроизвеждане на изображения**

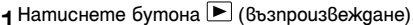

На LCD екрана се извежда последното записано изображение.

# $5$ <sub>V</sub>  $\rightarrow$ (възпроизвеждане)

#### <sup>x</sup> **Избор на изображение**

Завъртете контролния диск

#### <sup>x</sup> **Възпроизвеждане на видеоклипове**

1 Натиснете  $\blacksquare$  (Индекс с изображения) на контролния диск, докато устройството е в режим на възпроизвеждане.

Извеждат се 6 изображения.

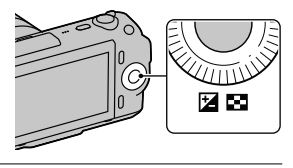

2Натиснете продължително лявата част на контролния диск, за да изберете [ [ (видеоклип), и след това натиснете центъра. За да се върнете към режима за възпроизвеждане на снимки, изберете (снимка) (стр. 47).

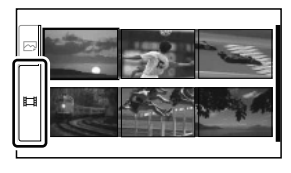

3Завъртете контролния диск, за да изберете желания видеоклип, и след това натиснете центъра.

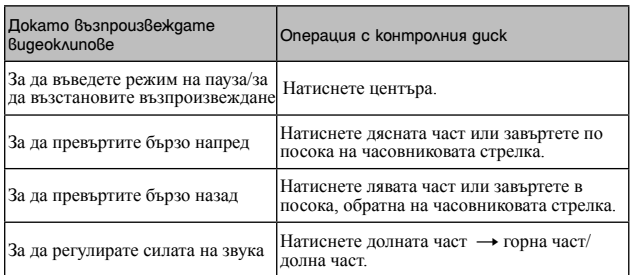

## **Изтриване на изображения**

Можете да изтриете изображението, което е изведено в момента.

1Изведете желаното изображение и натиснете [Delete].

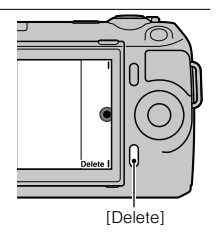

2Натиснете централната част на диска, за да потвърдите [OK]. Натиснете [Cancel], за да излезете от

операцията.

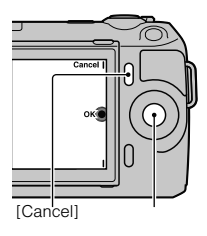

[OK]

## $\ddot{Q}$  За да изтриете няколко изображения

Изберете [Menu] → [Playback] → [Delete], за да изберете и изтриете определени изображения едновременно.

## **Използване на контролния диск и функционалните бутони**

Контролният диск и функционалните бутони ви позволяват да използвате различните функции на този фотоапарат.

#### **■ Контролен диск**

Когато извършвате запис, следните функции са зададени на контролния диск: DISP (Извеждане на съдържание) и (Компенсация на експозицията). Когато възпроизвеждате, на контролния диск са зададени следните функции: DISP (Извеждане на съдържание) и **С. (Индекс с изображения**). Когато завъртите или натиснете дясната/лявата/горната/долната част на контролния диск, като следвате дисплея на екрана, можете да изберете опциите с настройки. Вашият избор ще се въведе, когато натиснете централната част на контролния диск.

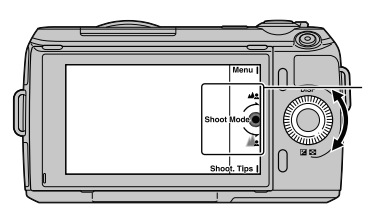

Стрелката означава, че можете да завъртите контролния диск.

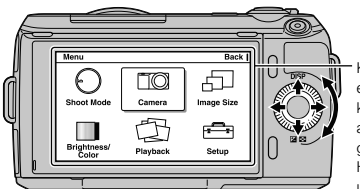

Когато опциите са изведени на екрана, можете да ги преглеждате, като завъртите или натиснете горната/долната/лявата/ дясната част на контролния диск. Натиснете контролния диск в центъра, за да въведете избора си.

#### **• Функционални бутони**

Функционалните бутони имат различни приложения в зависимост от ситуацията.

Ролята (функцията), която към текущия момент изпълнява всеки от функционалните бутони, се извежда на екрана.

За да използвате функцията, изведена в горния десен ъгъл на екрана, натиснете функционален бутон А. За да използвате функцията, изведена в долния десен ъгъл на екрана, натиснете функционален бутон В. За да използвате функцията, изведена в центъра на екрана, натиснете контролния диск (функционален бутон С).

В това ръководство функционалните бутони се извеждат чрез иконата или функцията на екрана.

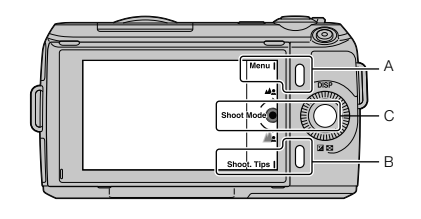

В този случай, функционален бутон А работи като бутона [Menu], функционален бутон В работи като бутон [Shoot. Tips], а функционален бутон С работи като бутона [Shoot Mode].

Усвояване на основните операции Усвояване на основните операции

## **Използване на помощните функции на фотоапарата**

Този фотоапарат притежава "Помощни упътвания", които обясняват различните функции, както и "Съвети за снимане", които представляват напътствия за запис на по-добри снимки. Използвайте тези упътвания, за да се възползвате максимално от функциите на фотоапарата.

## <sup>x</sup> **Помощни упътвания**

Когато промените настройка и др., фотоапаратът извежда помощно упътване, което обяснява съответната функция.

Можете да скриете упътванията, като изберете [Menu]  $\rightarrow$  [Setup]  $\rightarrow$  [Help Guide Display $] \rightarrow$  [Off].

#### <sup>x</sup> **Съвети за снимане**

Фотоапаратът извежда съвети за снимане в зависимост от избрания режим за запис.

1 Когато в долния десен ъгъл на екрана се изведе индикация [Shoot. Tips], натиснете бутона, намиращ се долу вдясно на екрана (стр. 30).

Автоматично ще се изведе съвет в зависимост от настоящия режим.

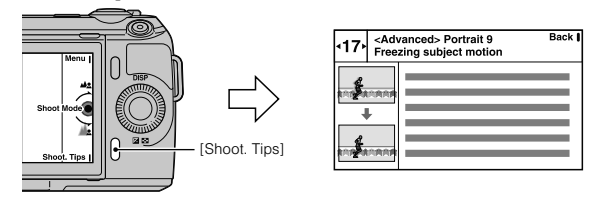

- 2 Натиснете лявата или дясната част на контролния диск и потърсете желания от вас съвет за снимане.
	- Завъртете контролния диск, за да прегледате текста нагоре или надолу.

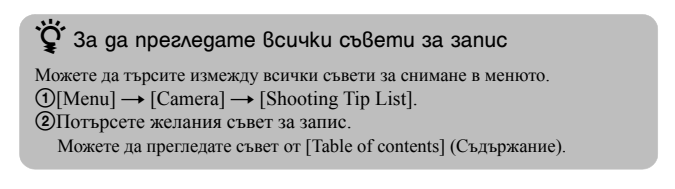

## **Настройка на функциите, като използвате Photo Creativity**

Можете да работите с фотоапарата интуитивно, като използвате Photo Creativity (Творчески снимки), тъй като екранът е проектиран така, че да помага за извършване на подобни операции повече отколкото нормалните екрани. Можете лесно да снимате обекти и да получите творчески снимки.

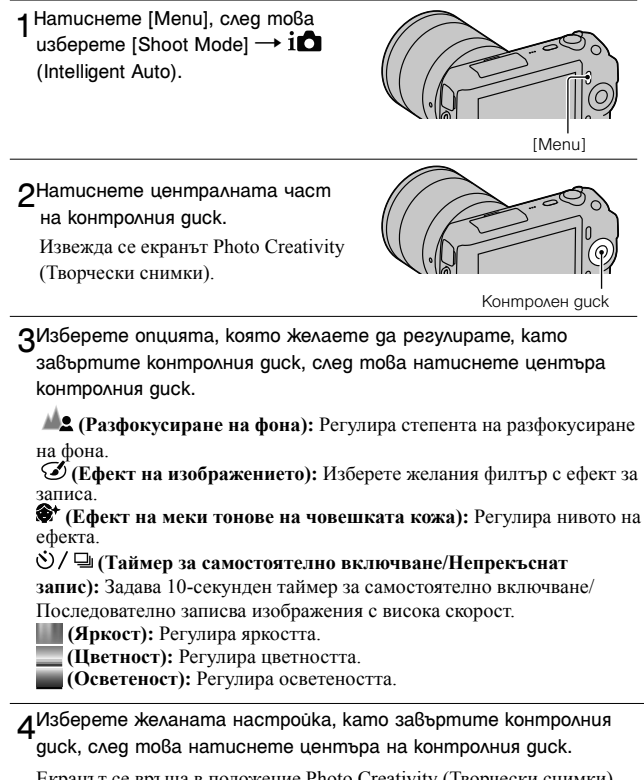

Екранът се връща в положение Photo Creativity (Творчески снимки). Повторете стъпки 2 - 4, за да комбинирате различните функции.

#### **Забележка**

• Функцията Photo Creativity (Творчески снимки) работи, само когато сте прикрепили E-байонет обектив.

## z Възпроизвеждане в режим Photo Creativity (Творчески снимки)

Когато натиснете бутона  $\blacktriangleright$  в режим Photo Creativity (Творчески снимки), устройството ще активира режима на възпроизвеждане на творчески снимки. Натиснете [Back], за да се върнете към режима на запис, за да снимате със същата настройка.

#### <sup>x</sup> **Лесно разфокусиране на фона (Контрол на разфокусиране на фона)**

1Изберете (Разфокусиране на фона) (стр. 32).

#### 2Разфокусирайте фона, като

завъртите контролния диск.

: Завъртете по посока на часовниковата стрелка, за да фокусирате

: Завъртете по посока обратна

на часовниковата стрелка, за да

разфокусирате

Натиснете [Cancel], за да възстановите

оригиналното състояние.

• Можете да записвате видеоклипове със зададена стойност за разфокусиране на фона.

#### **Забележка**

• Ефектът на разфокусиране може да е незабележим в зависимост от разстоянието до обекта или използвания обектив.

 $\ddot{Q}$  за да постигнете по-добри резултати при разфокусирането на фона

- Приближете се до обекта.
- Увеличете разстоянието между обекта и фона.

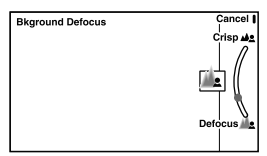

#### <sup>x</sup> **Ефект на изображението**

1Изберете (Ефект на изображението) (стр. 32).

 $2$ Изберете желания ефект, като завъртите контролния диск, след това натиснете центъра на контролния диск.

 **(Постеризация (Цветна)):** Създава изображения с висок контраст и абстрактен вид, като силно подчертава основните цветове.

 **(Постеризация (Черно-бяла)):** Създава изображения с висок контраст и абстрактен вид в черно-бяло.

 **(Поп цветове):** Създава изображения с ярки цветове, като подсилва цветните тонове.

 **(Ретро снимка):** Пресъздава вида на стара снимка с цветни тонове от вида сепия и нисък контраст.

 **(Частичен цвят):** Създава изображения, в които се запазва определен цвят, а останалите цветове се преобразуват в чернобели.

 **(Техника (Висок ключ):** Създава изображение с посочената атмосфера: светла, прозрачна, ефирна, нежна, мека.

 **(Едноцветен висок контраст):** Създава изображение с висок контраст в черно-бяло.

 **(Ломография):** Създава снимка с затъмнени краища и ясно изразени цветове, както при запис с ломо фотоапарат.

## **Регулиране на осветеността на снимките (Компенсация на експозицията)**

Можете да регулирате експозицията на стъпки от 1/3 EV в обхват от -2.0 EV до +2.0 EV.

1Натиснете (Компенсация на експозицията) на контролния диск.

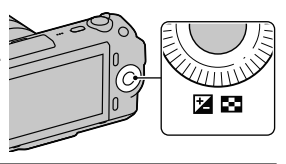

 $2$ Завъртете контролния guck, за да изберете желаната стойност, и натиснете центъра на контролния диск.

Когато изображението е твърде светло, задайте [Exposure Comp.] към страната -. Когато изображението е твърде тъмно, задайте [Exposure Comp.] към страната +.

## **Промяна на дисплея на екрана (DISP)**

**1 Натиснете DISP (Съдържание** 

на дисплея) на контролния диск.

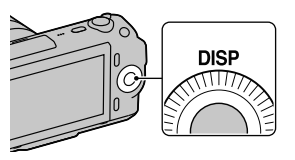

2Неколкократно натиснете DISP, за да изберете желания режим.

#### **По време на запис**

**Disp. Basic Info:** Извежда основна информация за записа. Графично извежда скоростта на затвора и стойността на диафрагмата, освен в случаите, когато [Shoot Mode] е зададен в положение [Intelligent Auto] или [Sweep Panorama].

**Display Info.:** Извежда информация за записа.

**No Disp. Info.:** Не извежда информация за записа.

По време на възпроизвеждане

**Display Info.:** Извежда информация за записа.

**Histogram:** Извежда разпределението на осветеността в графичен вид,

както и информация за записа.

**No Disp. Info.:** Не извежда информация за записа.

## **Запис в различни режими**

1 Натиснете [Menu].

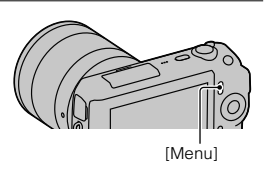

 $2$ Използвайте контролния диск, за да изберете [Shoot Mode]  $\rightarrow$ желан режим и след това натиснете центъра на контролния диск.

 **(Автоматична настройка):** Фотоапаратът анализира обекта и извършва подходящите настройки.

**SCN (Избор на сцена):** Записва с предварително зададени настройки спрямо обекта или условията за запис.

 **(Ефект на изображението):** Записва с различни ефекти, за да придаде специфична атмосфера на изображението.

 **(Намаляване на размазването при движение):** Намалява ефекта от клатенето на фотоапарата, когато снимате леко затъмнена сцена на закрито или при телеснимка.

 **(Панорама):** Записва панорамни изображения.

**<sup>89</sup>] (3D Панорама):** Записва 3D панорамни изображения за възпроизвеждане на SD-съвместим телевизор.

**M (Ръчна експозиция):** Регулира диафрагмата и скоростта на затвора. **S (Приоритет на скоростта на затвора):** Регулира скоростта на

затвора, за да запечата движението на обекта.

**A (Приоритет на диафрагмата):** Регулира обхвата на фокуса или разфокусира фона.

**P (Режим на автоматично програмиране):** Записва автоматично, като ви позволява да задавате настройки, освен експозицията (отвор на диафрагмата и скорост на затвора).
## <sup>x</sup> **Избор на сцена**

1Изберете **SCN** (Избор на сцена) (стр. 36).

 $2$ Завъртете контролния диск, за да изберете желания режим.

и натиснете центъра на контролния диск.

 **(Портрет):** Замъглява фона и изостря обекта на преден план. Меко подчертава цветовете на човешката кожа.

 **(Пейзаж):** Обхваща цялата гледка и я записва с остър фокус и живи цветове.

 **(Макро):** Записва обекти отблизо, като например цветя, насекоми, храни или малки предмети.

 **(Спортни състезания):** Записва движещи се обекти с бърза скорост на затвора, така че обектът изглежда сякаш не помръдва. Когато натиснете и задържите бутона на затвора, фотоапаратът записва поредица от изображения.

 **(Залез):** За запис на прекрасната червенина на залязващото слънце.  **(Портрет при нощни условия):** Записва портретни снимки през нощта. Прикрепете и използвайте светкавицата.

 **(Запис на нощни сцени):** Записва тъмни сцени без да се губи ефектът от нощната атмосфера.

 **(Запис при нощни условия от ръка):** Записва нощни сцени с по-малко смущения и замъгляване, без да се налага използването на статив. Записват се няколко изображения и се извършва обработка на снимките, за да се намали размазването, ефектът от клатенето на фотоапарата и смущенията.

## <sup>x</sup> **Намаляване на размазването при движение**

Този режим е подходящ за снимки на закрито без използване на светкавицата, което намалява замъгляването на контурите на обекта.

1Изберете (Намаляване на размазването при движение) (стр. 36).

2Снимайте с помощта на бутона на затвора.

Фотоапаратът комбинира шест кадъра с висока чувствителност в една снимка и по този начин ефектът от клатенето на фотоапарата се редуцира и смущенията се предотвратяват.

## <sup>x</sup> **Панорамни изображения/Триизмерни панорамни изображения**

Докато въртите фотоапарата по оста, той прави няколко снимки и ги комбинира в едно панорамно изображение.

1 Изберете | (Панорама) или <sup>пр</sup> д (3D Панорама) (стр. 36).

2Насочете фотоапарата към края на сцената, която ще записвате, и след това натиснете бутона на затвора докрай.

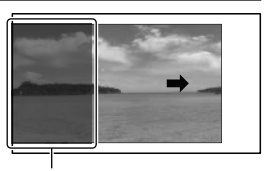

Тази част няма да бъде заснета.

3Завъртете фотоапарата по оста, като следвате насоката на LCD екрана.

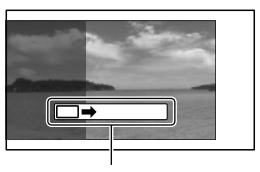

Насочваща индикаторна лента

#### **Забележка**

• Фотоапаратът ще продължи да снима в режим [Sweep Panorama] и затворът ще продължи да щрака, докато не достигнете края на записа.

# Възпроизвеждане на панорамни изображения

Можете да прегледате панорамни изображения от единия до другия край, като натиснете централната част на контролния диск, докато панорамното изображение е изведено на екрана. Натиснете отново в центъра, за да въведете режим на пауза.

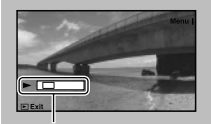

- Панорамните изображения се възпроизвеждат с помощта на приложения софтуер "PMB" (стр. 61).
- Възможно е панорамните изображения, които са записани с други фотоапарати, да не се изведат правилно.

Показва изведената част от цялото панорамно изображение.

#### <sup>x</sup> **Приоритет на скоростта на затвора**

Mожете да запечатате движението на движещ се обект по различни начини, като регулирате скоростта на затвора. Например, можете да запечатате един миг от движението, като използвате настройката за запис с висока скорост на затвора, или можете да запишете изображение, проследяващо движението на обекта, като използвате настройка за запис с ниска скорост на затвора.

1Изберете **S** (Приоритет на скоростта на затвора) (стр. 36).

 $\bigcap$ Завъртете контролния диск, за да изберете желаната стойност, и натиснете центъра на контролния диск.

# $\ddot{Q}$  Скорост на затвора

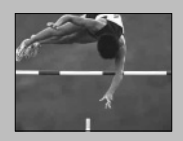

Когато използвате по-висока скорост на затвора, движещият се обект, като например бягащ човек, автомобил или пръски от морски вълни, изглежда като че ли е замръзнал.

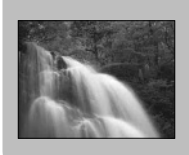

Когато използвате по-ниска скорост на затвора, фотоапаратът записва изображение, проследяващо движението на обекта, и по този начин кадърът изглежда по-динамичен и естествен.

## <sup>x</sup> **Приоритет на диафрагмата**

Можете да регулирате обхвата на фокуса или можете да разфокусирате фона.

1 Изберете **A** (Приоритет на диафрагмата) (стр. 36).

 $2$ Завъртете контролния диск, за да изберете желаната стойност, и натиснете центъра на контролния диск.

• Можете да записвате видеоклип със зададена стойност на диафрагмата.

# **Избор на режим на работа със светкавицата**

1Прикрепете светкавицата (стр. 20).

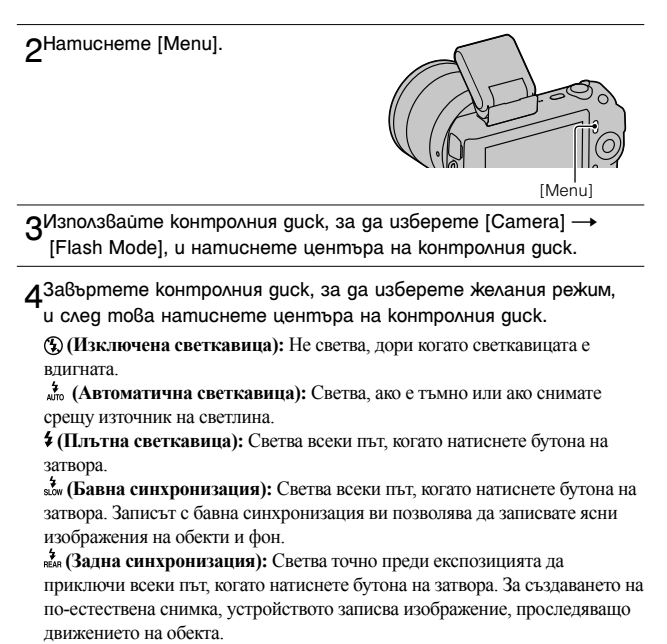

• Опциите, които можете да изберете за режима на светкавицата, зависят от режима на запис (стр. 58).

#### **Обхват на светкавицата**

Обхватът на приложената светкавица зависи от ISO чувствителността и стойността на диафрагмата.

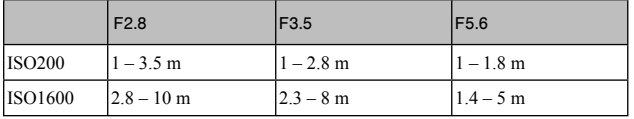

# **Използване на таймера за самостоятелно включване**

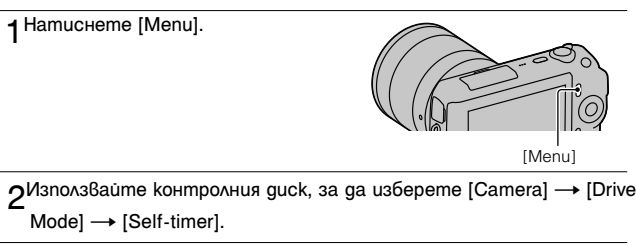

**2Hamucheme [Option], после завъртете контролния guck, за да** изберете желания режим, и натиснете централната част.

 **(Тамер за самостоятелно включване:** 10 секунди): Задава 10-секундно забавяне на таймера за самостоятелно включване. Използвайте тази функция, когато желаете да се включите в снимката. Когато натиснете бутона на затвора, лампичката за таймера мига и се чува звуков сигнал, докато затворът сработи.

 **(Тамер за самостоятелно включване:** 2 секунди): Задава 2-секундно забавяне на таймера за самостоятелно включване. По този начин можете да предотвратите замъгляването на снимката, причинено от клатенето на фотоапарата при натискане на бутона на затвора.

• За да отмените таймера, задайте [Drive Mode] в положение [Single-shot Adv.].

# **Продължителен запис на снимки**

1 Натиснете [Menu].

Този фотоапарат притежава функция за продължителен запис на снимки, която се активира с натискането и задържането на бутона на затвора.

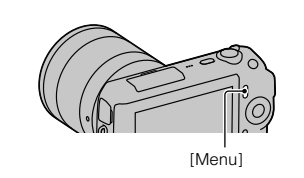

 $2^{M}$ зползвайте контролния guck, за да изберете [Camera]  $\rightarrow$  [Drive  $Model \rightarrow [Continuous Adv.]$  и натиснете центъра на контролния диск.

# $\ddot{Q}$  За продължителен запис с по-висока скорост

Изберете (Запис с приоритет на скоростта) от режим на запис (режим Drive), за да записвате продължително време повече снимки (максимум 5.5 снимки в секунда). Фокусът и експозицията, зададени за първата снимка, се използват и за следващите кадри.

# **Избор на размер на изображението**

Размерът на изображението определя размера на файла с изображение, който се записва, когато правите снимката.

Колкото по-голям е размерът на изображението, толкова по-подробно ще се отпечата то на хартия в голям формат. Колкото по-малък е размерът на изображението, толкова повече изображения могат да бъдат записани. Когато записвате видеоклипове, колкото по-голям е размерът, толкова по-добро е качеството.

1 Натиснете [Menu].

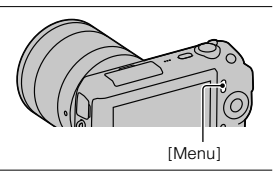

 $2$ Използвайте контролния guck, за да изберете [Image Size]  $\rightarrow$ [Image Size], и натиснете центъра на контролния диск.

 $\sim$  3авъртете контролния guck, за да изберете желания режим, и натиснете центъра на контролния диск.

#### **Снимки**

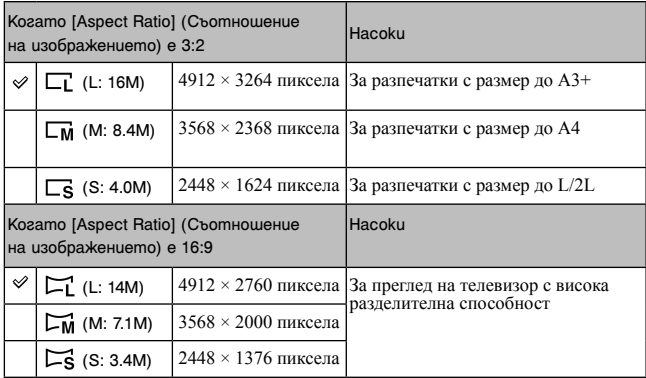

BG 44

## **3D панорама**

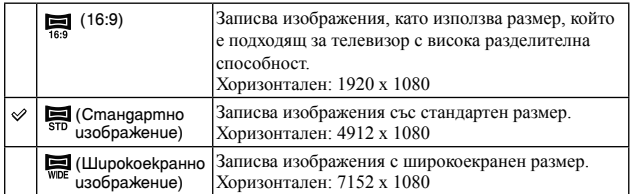

## **Панорама**

Размерът на изображенията се различава в зависимост от посоката на снимане (стр. 51).

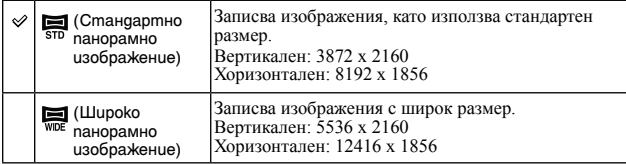

## **Видеоклип**

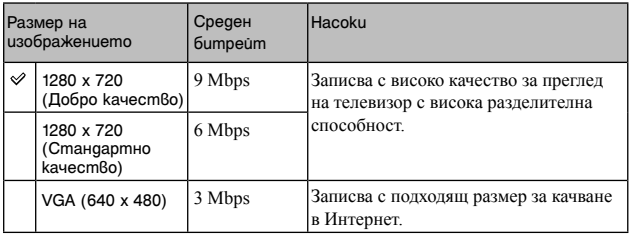

## **Забележка**

• Когато отпечатвате снимки, записани в съотношение 16:9, или панорамни изображения, е възможно и двата края на изображенията да бъдат отрязани.

# **Увеличаване на възпроизвежданото изображение (Увеличаване на изображението)**

**1** Натиснете бутона  $\blacktriangleright$ (Възпроизвеждане), за да влезете в режим на възпроизвеждане.

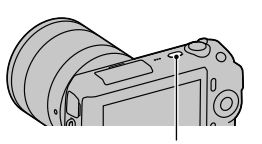

Бутон (Възпроизвеждане)

 $2^{M_3}$ ведете изображението, което желаете да увеличите, след това натиснете [Enlarge] (централната част на контролния диск).

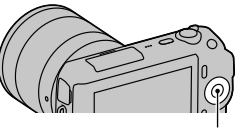

Контролен диск

3Завъртете контролния диск, за да регулирате размера.

 $\Lambda$ Натиснете горната/долната/дясната/лявата част на контролния диск, за да изберете частта, която да увеличите.

• За да отмените операцията, натиснете [Exit].

# **Извеждане на списък с изображения**

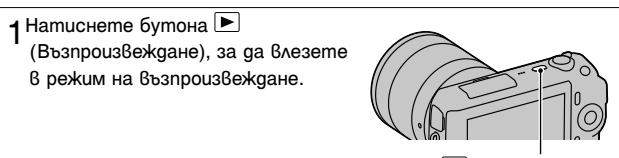

Бутон (Възпроизвеждане)

**2Hamucheme 22** (Индекс с изображения) на контролния диск. Едновременно се извеждат 6 изображения.

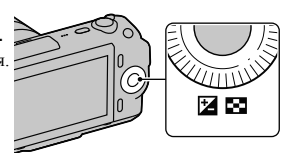

3Завъртете контролния диск, за да изберете изображението.

• За да се върнете към екран с единично изображение, изберете желаното изображение и натиснете центъра на контролния диск.

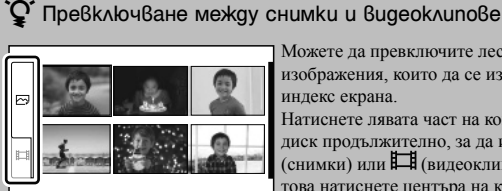

Можете да превключите лесно вида изображения, които да се извеждат в индекс екрана.

Натиснете лявата част на контролния диск продължително, за да изберете (снимки) или (видеоклипове), и след това натиснете центъра на контролния диск.

Не можете да извеждате едновременно снимки и видеоклипове в индекс екрана. Използване на функциите за възпроизвеждане

# **Преглед на изображения на телевизора**

За да преглеждате изображения, записани с фотоапарата, на телевизор, трябва да притежавате HDMI кабел (продава се отделно) и HD телевизор с HDMI конектор.

1Свържете фотоапарата към телевизора чрез HDMI кабел (продава се отделно).

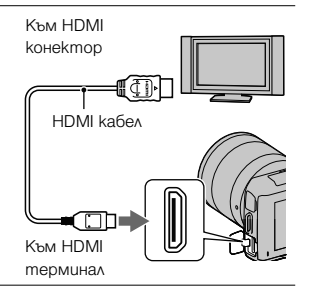

#### **Забележка**

• Използвайте HDMI мини конектор в единия край (за фотоапарата) и конектор, подходящ за връзка към вашия телевизор, в другия край.

# $\dot{\phantom{\phi}}$  Преглед на триизмерни изображения на 3D телевизор

Можете да преглеждате триизмерни изображения, записани с фотоапарата, като свържете фотоапарата към 3D телевизор, използвайки HDMI кабел (продава се отделно).

Изберете [Menu]  $\rightarrow$  [Playback]  $\rightarrow$  [3D Viewing].

• За подробности се обърнете към ръководството за употреба, приложено към телевизора.

## BG 49

Проверка на възможните функции

Проверка на възможните функции

Когато натиснете [Menu], на екрана се извеждат 6 категории с опции; [Shoot Mode], [Camera], [Image Size], [Brightness/Color], [Playback] и [Setup]. Можете да задавате различни функции за всяка категория. Опциите, за които не можете да задавате настройки, се извеждат в сиво.

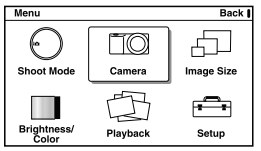

## ■ Shoot Mode (Режим на запис)

Позволява ви да избирате режим на запис, като например режим на експозиция, панорамен режим, режим за избор на сцена.

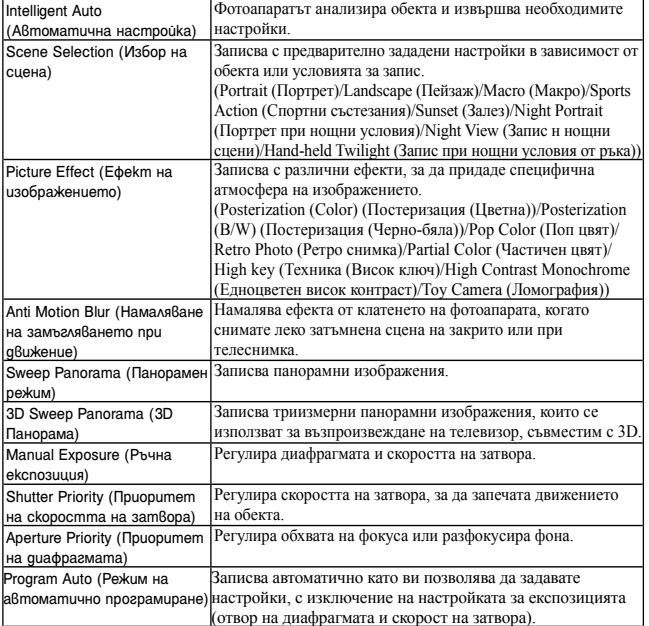

# <sup>x</sup> **Camera (Фотоапарат)**

Позволява ви задавате функции за запис, като например продължителен запис, запис с таймера за автоматично включване и запис със светкавицата.

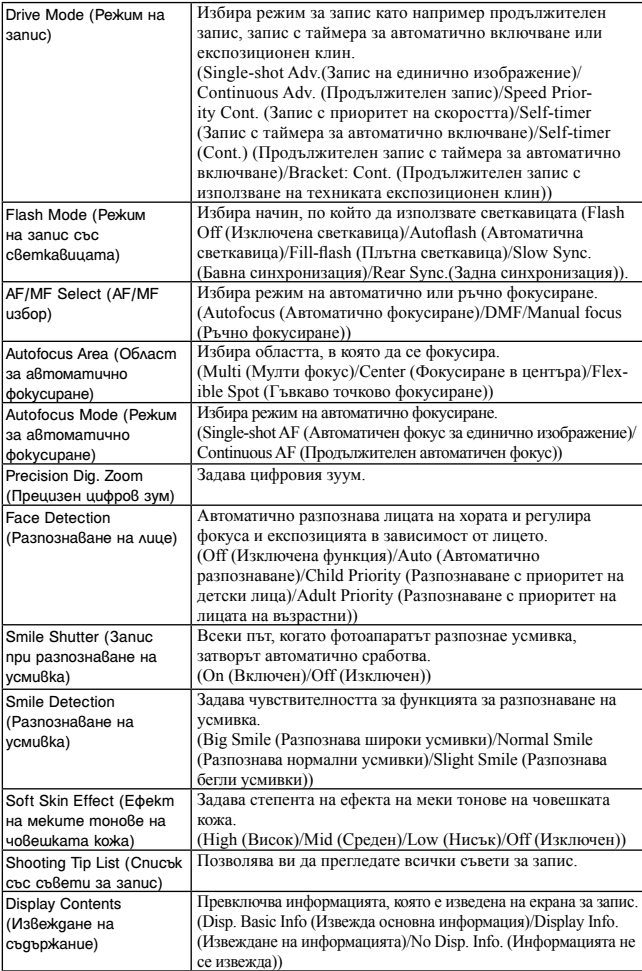

BG 50

## <sup>x</sup> **Image size (Размер на изображението)**

Позволява ви да изберете размера на изображението, съотношението на

екрана и др.

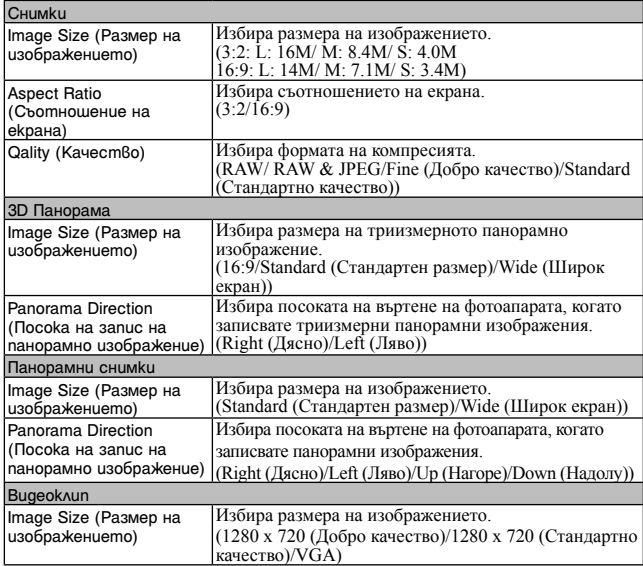

## <sup>x</sup> **Brightness/Color (Осветеност/Цветове)**

Позволява ви да извършвате настройки за осветеността, като например режими на измерване и настройки на цветовете, като например баланса на бялото.

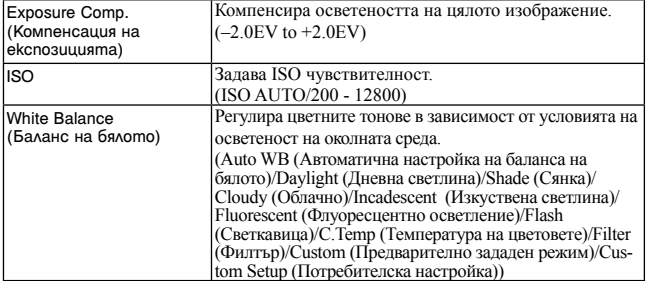

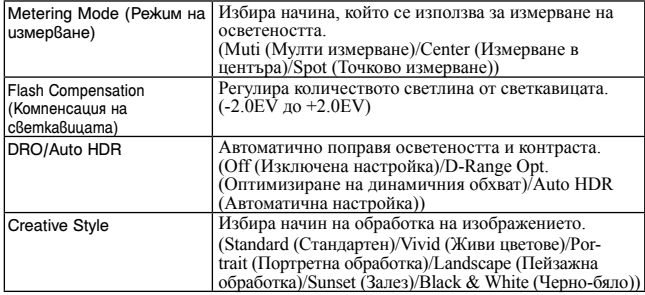

# <sup>x</sup> **Playback (Възпроизвеждане)**

Позволява ви да задавате функциите за възпроизвеждане.

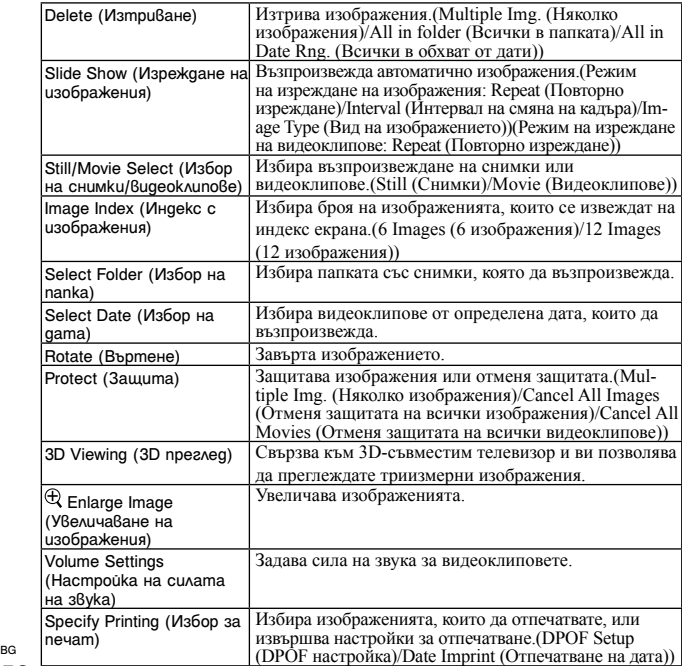

52

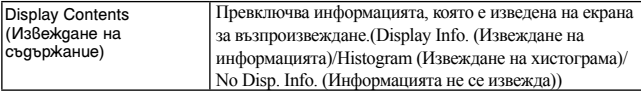

# <sup>x</sup> **Setup (Настройки)**

Позволява ви да извършвате по-подробни настройки за запис или да променяте настройките на фотоапарата.

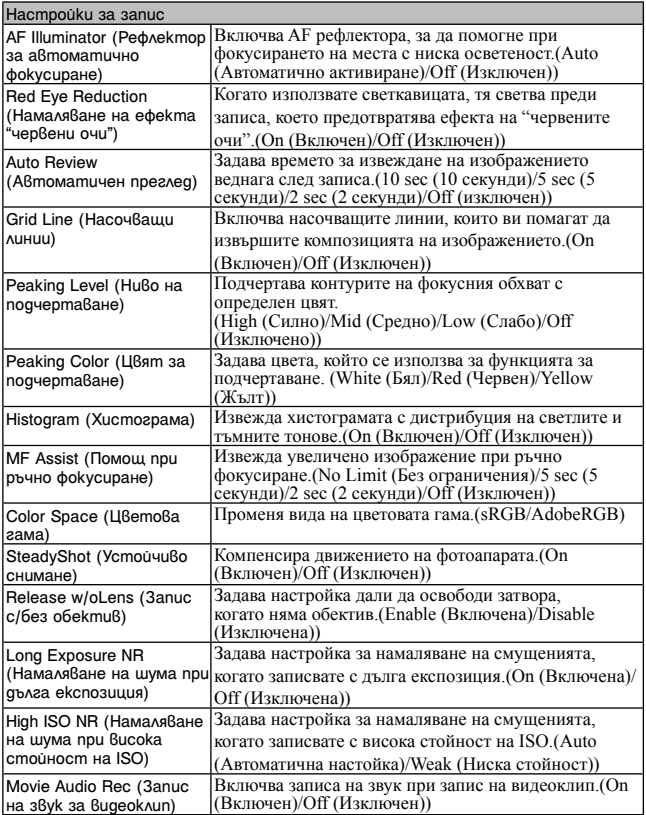

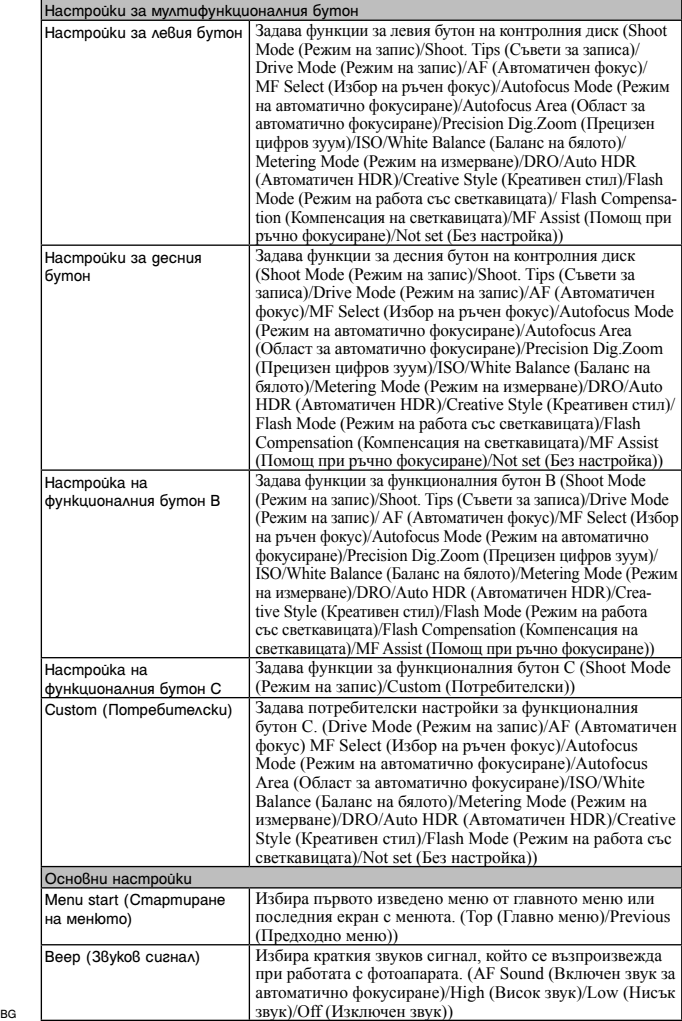

в<sub>G</sub><br>54

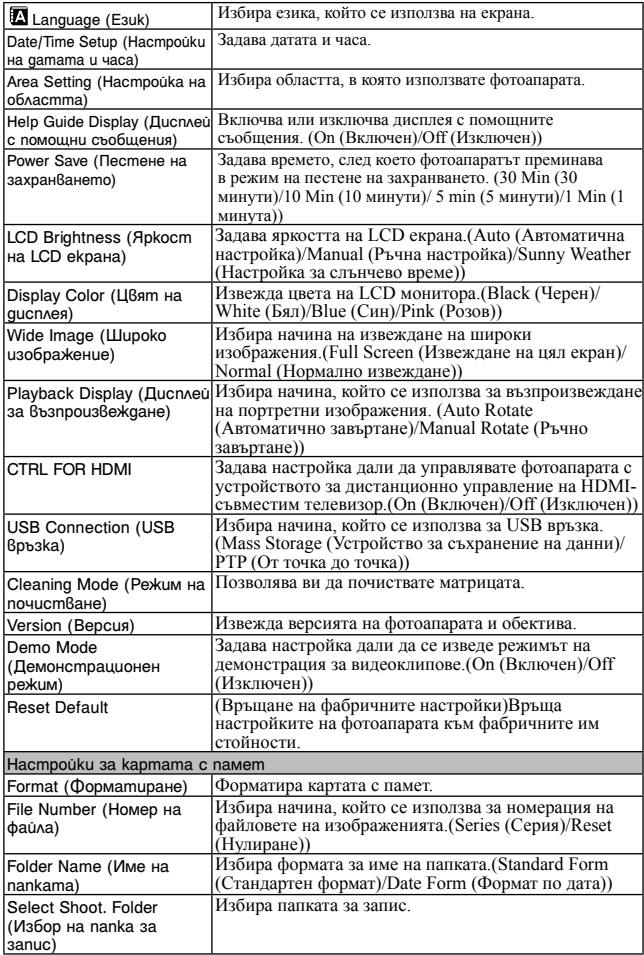

 $55$ 

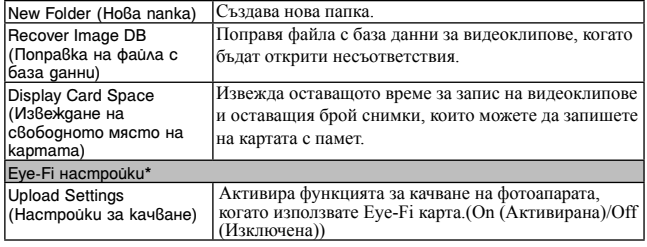

\* Извежда се, когато използвате Eye-Fi карта (продава се отделно) с вашия фотоапарат. Не използвайте Eye-Fi карта с фотоапарата, когато се намирате в самолет. Ако във фотоапарата е поставена Eye-Fi карта, задайте [Upload Settings] в положение [Off].

Можете да използвате Eye-Fi карти само в държавите/регионите, в които сте ги закупили. Използвайте Eye-Fi картите в съответствие със законите на съответните държави/региони, от откъдето сте ги закупили.

# **Възможни функции за всеки режим на запис**

Функциите, които можете да използвате, зависят от избрания режим на запис.

В таблицата по-долу, с маркировката  $\vee$  са отбелязани възможните

функции, а маркировката – показва функциите, които не са достъпни. Функциите, които не можете да използвате, се извеждат в сиво на екрана.

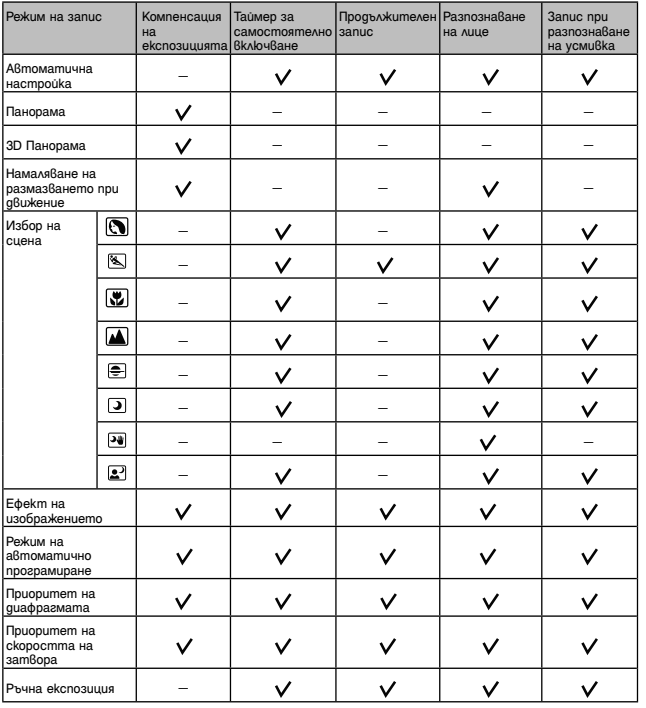

#### **Забележка**

• Възможните функции могат да бъдат ограничени от условия, различни от режима на запис.

# **Възможни режими за работа със светкавицата**

Режимите за работа със светкавицата, които можете да изберете, зависят от режима на запис и избраните функции.

В таблицата по-долу, с маркировката У са отбелязани възможните функции, а маркировката – показва функциите, които не са достъпни. Функциите, които не можете да използвате, се извеждат в сиво на екрана.

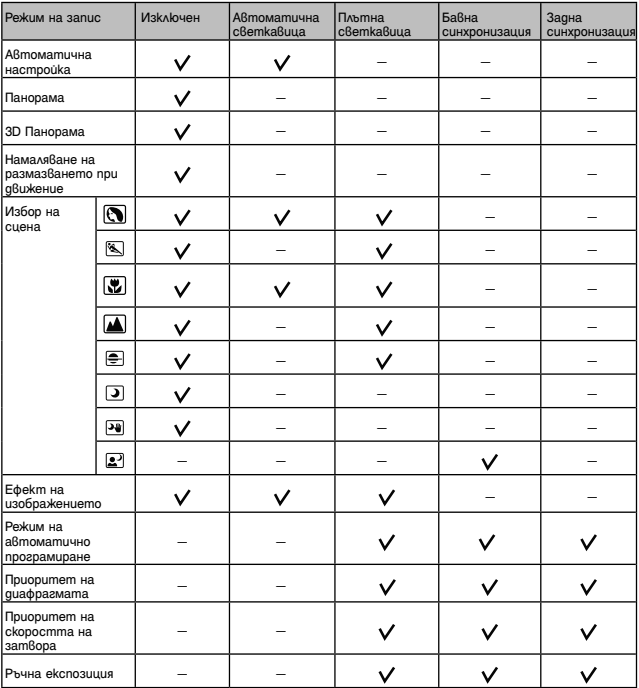

#### **Забележки**

- Възможните режими за работа със светкавицата могат да бъдат ограничени и от условия, различни от режима на запис.
- Дори когато изберете режим за работа със светкавицата, който е възможен, светкавицата няма да сработи, ако не е вдигната.
- Можете да изберете [Autoflash], само когато [Shoot Mode] е зададен в положение [Intelligent Auto], [Picture Effect] или при определени режими [Scene Selection].

# **Инсталиране на софтуер**

За да работите с изображения, записани с този фотоапарат, в комплекта е включен и следният софтуер:

- Sony Image Data Suite "Image Data Converter SR" "Image Data Lightbox SR"
- "PMB" (Picture Motion Browser) (само за Windows)

#### **Забележки**

- Влезте в системата като администратор.
- Ако на вашия компютър вече е инсталирана по-стара версия на софтуера "PMB" от тази на приложения CD-ROM, инсталирайте софтуера "PMB" от приложения диск.

## <sup>x</sup> **Windows**

Следната компютърна среда е препоръчителна, когато използвате приложения софтуер и ако прехвърляте изображенията чрез USB връзка.

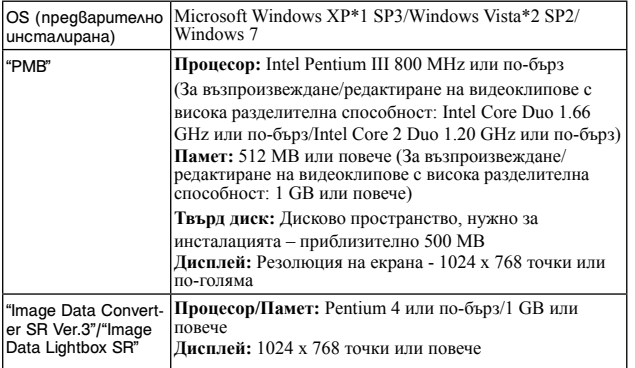

\*1 64-битови операционни системи или Starter (Edition) не се поддържат.

\*2 Starter (Edition) не се поддържа.

## 1Включете компютъра и поставете приложения CD-ROM в CD-ROM устройството.

Извежда се екранът с инсталационното меню.

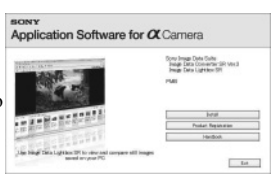

## 2Щракнете върху [Install].

- Уверете се, че "Sony Image Data Suite" и "PMB" са маркирани, и следвайте инструкциите на екрана.
- Свържете фотоапарата с компютъра по време на тази процедура, като следвате инструкциите, изведени на екрана.
- Когато се изведе съобщение за потвърждение на рестарта, рестартирайте компютъра, като следвате инструкциите, изведени на екрана.
- В зависимост от системната среда на вашия компютър, възможно е DirectX приложението да е инсталирано.

3Извадете CD-ROM диска след като инсталацията приключи.

Софтуерът се инсталира и на десктопа се извеждат икони-препратки.

# <sup>x</sup> **Macintosh**

Когато използвате приложения софтуер и прехвърляте изображения чрез USB връзка, препоръчваме ви следната компютърна среда.

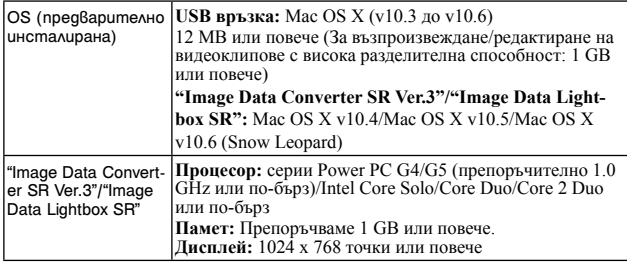

1Включете Macintosh компютъра и заредете CD-ROM диска (приложен в комплекта) в CD-ROM устройството.

 $\bigcirc$ Щракнете два пъти върху иконката CD-ROM.

 $2$ Копирайте файла [IDS INST.pkg] в nankama [MAC] в иконката на твърдия диск.

 $\Delta$ Щракнете два пъти върху файла [IDS\_INST.pkg] в папката, в която сте го копирали.

• Следвайте инструкциите на екрана, за да приключите с инсталацията.

# **Какво можете да правите с приложения софтуер**

## <sup>x</sup> **"PMB"**

С "PMB" можете да извършвате следните функции:

- Можете да прехвърляте изображения, заснети с фотоапарата, и да ги извеждате на монитора на компютъра.
- Можете да организирате изображения на компютъра по дата на записа и да ги преглеждате.
- Можете да отпечатвате или запазвате снимки с дата.

За подробности относно "PMB", вижте "PMB Help" (помощен файл). За ла стартирате помощния файл, слел инсталацията шракнете върху  $\rightarrow$ (PMB Help) на десктопа. Когато стартирате от старт менюто, щракнете върху  $[Start] \rightarrow [All Programs] \rightarrow [PMB] \rightarrow [PMB Help].$ 

Можете да намерите поддържащата информация за "PMB" (само на английски език): http://www.sony.co.jp/pmb-se/

#### **Забележка**

• "PMB" софтуерът не е съвместим с Macintosh компютри.

## <sup>x</sup> **"Image Data Converter SR Ver.3"/"Image Data Lightbox SR"**

Като използвате "Image Data Converter SR", можете да редактирате изображения, записани в RAW формат, и можете да извършвате различни корекции по тях, като например можете да променяте кривата на тоновете и остротата.

Като използвате "Image Data Lightbox SR", можете да извеждате и сравнявате RAW/JPEG изображения, записани с този фотоапарат.

За подробности относно "Image Data Converter SR" и "Image Data Lightbox SR" се обърнете към помощния файл.

За да отворите помощния файл, щракнете върху [Start]  $\rightarrow$  [All Programs]  $\rightarrow$  [Sony Image Data Suite]  $\rightarrow$  [Help]  $\rightarrow$  [Image Data Converter SR Ver.3] или [Image Data Lightbox SR].

Можете да намерите поддържащата информация за "Sony Image Data Suite" (само на английски език): http://www.sony.co.jp/ids-se/

# **Проверка на броя изображения, които можете да запишете**

След като поставите картата с памет във фотоапарата и зададете ключа на захранването в положение ON, броят изображения, които можете да запишете (ако продължите да записвате със същите настройки), ще се изведе на LCD екрана.

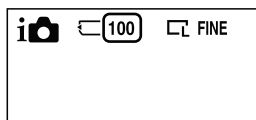

#### **Забележки**

- Когато индикацията "0" (брой на изображенията, които можете да запишете) мига в жълто, това означава, че картата с памет е пълна. Подменете картата с памет или изтрийте изображения от настоящата карта с памет (стр. 27).
- Когато индикацията "NO CARD" (брой на изображенията, които можете да запишете) мига в жълто, това означава, че не е поставена карта с памет. Поставете карта с памет.

## <sup>x</sup> **Брой снимки и време за видеоклипове, които можете да запишете на картата с памет**

#### **Снимки**

Таблицата показва приблизителния брой на снимките, които могат да бъдат съхранени на носител на запис, форматиран с този фотоапарат. Стойностите се определят като се използват стандартни тестови карти на Sony. Стойностите се различават в зависимост от условията на снимане.

#### **Размер на изображението: L 16M Съотношение на екрана: 3:2\***

(Мерни единици: Изображения)

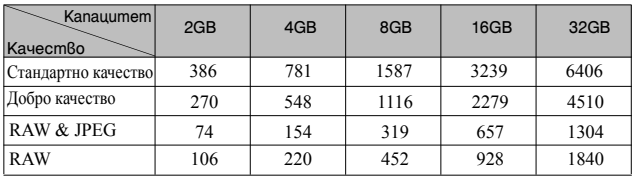

\* Когато [Aspect Ratio] е зададен в положение [16:9], можете да записвате повече изображения отколкото броя, който е указан в таблицата по-горе (освен за [RAW] формат).

Други

## **Видеоклипове**

Таблицата по-долу показва приблизителните времена за запис. Тези времена са общи за всички файлове с видеоклипове. Можете да записвате непрекъснат видеоклип в продължение на 29 минути. Максимални-допустимият размер на файла с видеоклип е около 2 GB. (Мерни единици: час: минута: секунда)

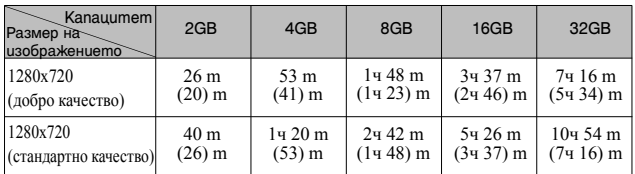

Цифрите в скоби показват минималното време за запис.

#### **Забележка**

• Времето за запис на видеоклипове се различава, защото фотоапаратът притежава VBR (Variable Bit Rate), който автоматично регулира качеството на изображението спрямо сцената.

Когато записвате бързо-движещ се обект, изображението е по-ясно, но времето за запис е по-кратко, защото се изисква повече памет за записа.

Времето за запис също се различава в зависимост от условията на запис, обекта или настройките за качество/размер на изображението.

## **Брой снимки, които могат да бъдат записани със заредена батерия**

Приблизителният брой на изображенията, които можете да запишете, когато снимате с напълно заредена батерия (приложена в комплекта), е 400. Обърнете внимание, че в зависимост от условията, при които използвате фотоапарата, е възможно истинският брой на изображенията да бъде помалък.

- Броят се изчислява при напълно заредена батерия и при следните условия:
	- $-$  При температура на околната среда от 25°С.
	- Когато [Quality] е зададен в положение [Fine].
	- Когато [Autofocus Mode] е зададен в положение [Single-shot AF].
	- При запис на изображения през 30-секунден интервал.
	- Когато използвате светкавицата (HVL-F7S) веднъж на всеки 2 снимки.
	- При включване и изключване на захранването на устройството на всеки 10 снимки.
	- Когато използвате батерия, която е зареждана един час след като лампичката CHARGE е угаснала.
- Когато използвате Sony "Memory Stick PRO Duo" носител (продава се отделно).

• Методът на измерване се основава на стандарта CIPA. (CIPA: Camera & Imaging Products Association)

# **Списък с икони на LCD екрана**

Иконите се извеждат на екрана, за да покажат състоянието на фотоапарата. Можете да промените дисплея на екрана, като използвате DISP (Дисплей със съдържание) на контролния диск.

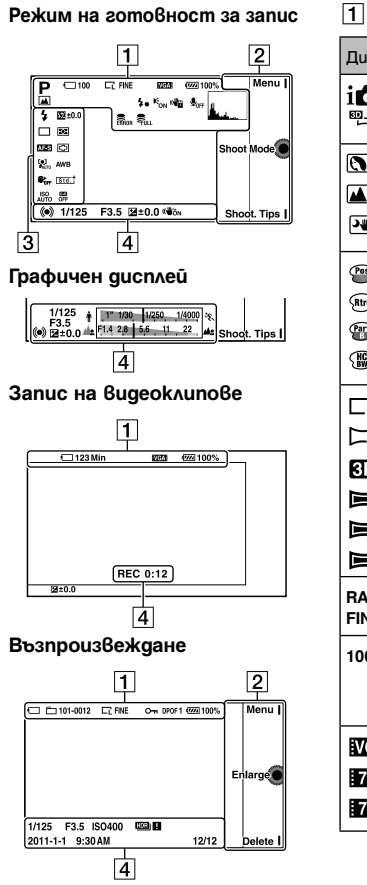

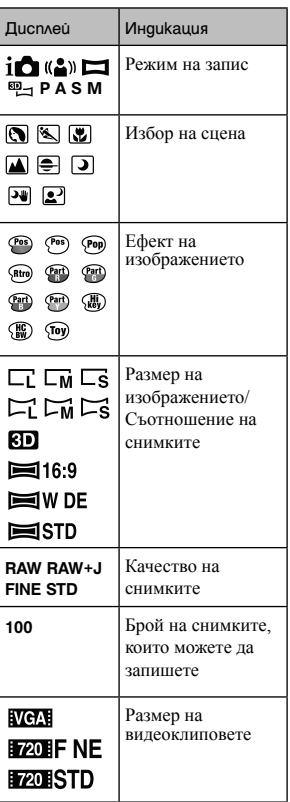

BG 66

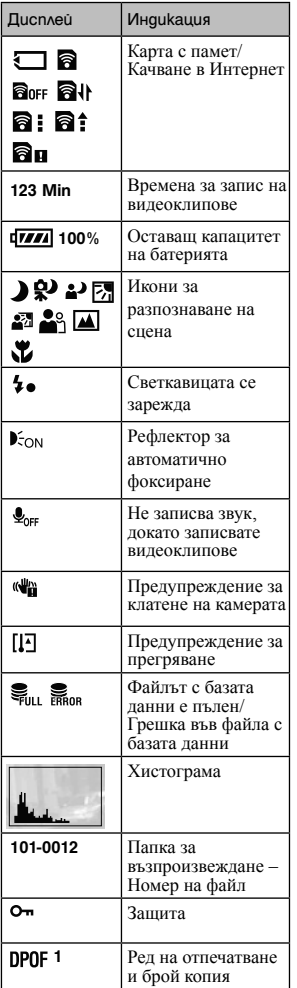

# $\boxed{2}$

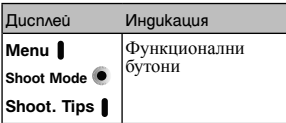

# $\overline{3}$

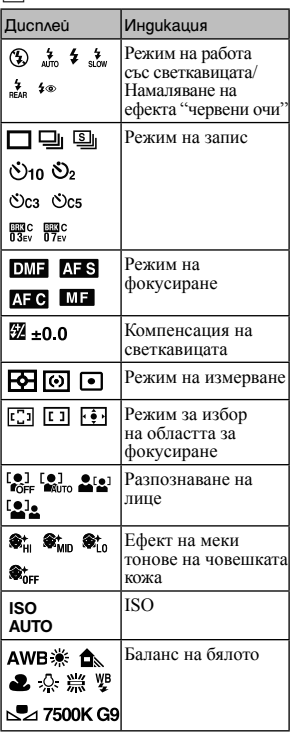

# Други

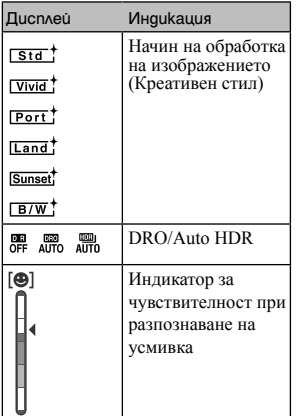

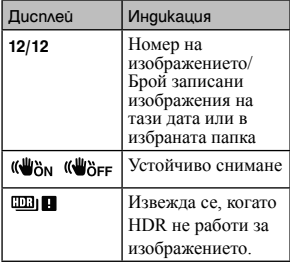

 $\overline{4}$ 

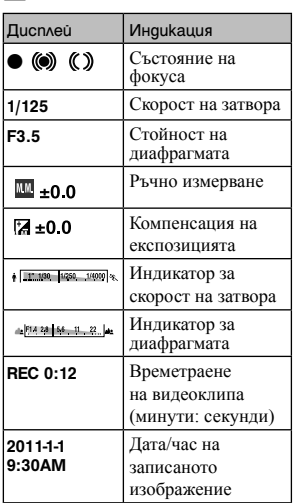

# **Научете повече за вашия фотоапарат (**α **Упътване)**

Инструкциите "αУпътване" (αHandbook), които обясняват в подробности начина на използване на фотоапарата, са включени на CD-ROM диска (приложен в комплекта). Обърнете се към тях, за да получите подробна информация относно функциите на фотоапарата.

## ■ За nompeбumeли на Windows

1Включете компютъра и поставете CD-ROM диска (приложен) в CD-ROM устройството.

2Щракнете върху [Handbook].

3Щракнете върху [Install].

 $\Delta$ Стартирайте " $\alpha$  Упът $\beta$ ане" от иконата на декстопа.

## <sup>x</sup> **За потребители на Macintosh**

1Включете Macintosh компютъра и поставете CD-ROM диска (приложен) в CD-ROM устройството.

 $\bigcirc$ Изберете nankama [Handbook] и konupaume фаила "Handbook.pdf", който се намира в папката [GB], на вашия компютър.

3 След като копирането приключи, щракнете два пъти върху "Handbook.pdf".

Други

# **Отстраняване на проблеми**

Ако се сблъскате с проблем, докато използвате фотоапарата, първо опитайте следните решения.

 $\Box$  Проверете опциите, описани на стр. 70 до 73. Обърнете се и към "α Упътване" (Handbook) (PDF).

**2**Извадете батерията и я поставете отново след около 1 минута. След това включете захранването.

**3 Нулирайте настройките (стр. 55).** 

4 Консултирайте се с упълномощен сервиз на Sony.

## **Батерии и захранване**

#### **Батерията не може да бъде инсталирана.**

- Когато поставяте батерията, използвайте върха й, за да натиснете лоста за заключване (стр. 15).
- Можете да използвате само батерия NP-FW50. Уверете се, че батерията е NP-FW50.

**Индикаторът за оставащ заряд на батерията не е верен или се извежда индикация за достатъчен заряд на батерията, а захранването скоро се изразходва.**

- Използвали сте фотоапарата при много горещи или студени условия.
- Батерията е разредена. Поставете заредена батерия (стр. 14).
- Батерията е изтощена. Сменете я с нова.

#### **Не можете да включите фотоапарата.**

- Поставете батерията правилно (стр. 15).
- Батерията е разредена. Поставете заредена батерия (стр. 14).
- Батерията е изтощена. Сменете батерията с нова.

#### **Захранването изненадващо се изключва.**

• Когато батерията се затопли твърде много, фотоапаратът извежда предупредително съобщение и автоматично се изключва, за да предотврати повреда.

• Ако не използвате фотоапарата за известен период от време, устройството автоматично преминава в режим на пестене на захранването. За да отмените режима на пестене на захранването, извършете операция с фотоапарата - например натиснете бутона на затвора наполовина.

#### **Лампичката CHARGE мига, когато зареждате батерията.**

- Можете да използвате само батерия NP-FW50. Уверете се, че батерията е NP-FW50.
- Ако зареждате батерия, която не е била използвана дълго време, лампичката CHARGE може да мига.
- Лампичката CHARGE мига по два начина бърз (около 0.15-секундни интервали) и бавен (около 1.5-секундни интервали). Ако лампичката мига бързо, извадете батерията и отново я поставете стабилно. Ако лампичката CHARGE отново мига, това означава, че има нещо нередно с батерията. Бавното мигане означава, че зареждането е спряло, защото температурата на околната среда е извън подходящия обхват за зареждане на батерията. Зареждането ще се възстанови и лампичката CHARGE ще светне, когато околната температура се върне в допустимите граници. Зареждайте батерията при подходяща температура между 10 и 30°С.

## **Запис на изображения**

#### **На LCD екрана не се извежда нищо, когато включите захранването.**

• Фотоапаратът преминава в режим на намаляване на консумацията на заряд, ако не работите с него за определен период от време. За да отмените този режим, извършете операция с фотоапарата - например натиснете бутона на затвора наполовина.

#### **Затворът не се освобождава.**

- Използвате носител на запис със защитно капаче и то е зададено в положение LOCK. Задайте ключа в позиция на разрешен запис.
- Проверете капацитета свободно място в носителя на запис.
- Не можете да снимате, докато светкавицата се зарежда.
- Обективът не е прикрепен правилно. Прикрепете правилно обектива (стр. 17).

#### **Записът отнема дълго време.**

- Функцията за намаляване на смущенията е активирана. Това не е неизправност.
- Записвате в режим RAW. Тъй като файлът с данните е голям, възможно е записът в режим RAW да отнеме известно време.
- Функцията Auto HDR обработва изображението.

#### **Изображението не е на фокус.**

• Обектът е твърде близо. Проверете минималното фокусно разстояние на обектива.

Други

- Записвате в режим на ръчно фокусиране. Задайте [AF/MF Select] в положение [Autofocus].
- Светлината не е достатъчна.
- Обектът може да се нуждае от специално фокусиране. Използвайте [Flexible Spot] или функция за ръчно фокусиране.

#### **Светкавицата не работи.**

- Повдигнете светкавицата (стр. 20).
- Светкавицата не е правилно закрепена. Поставете я отново (стр. 20).
- Не можете да използвате светкавицата със следните режими на запис: [Bracket: Cont.]
	-
	- [Bracket: Cont.]<br>- [Sweep Panorama]
	- [3D Sweep Panorama]
	- [Night View] и [Hand-held Twilight] в [Scene Selection]
	- [Anti Motion Blur]
	- Запис на видеоклипове

#### **На изображението, записано с помощта на светкавицата, се появяват бели петна.**

• Частици (прах, полен и др.) във въздуха се отразяват от светлината на светкавицата и се появяват на изображението. Това не е неизправност.

#### **Зареждането на светкавицата отнема твърде дълго.**

• Светкавицата е светнала последователно няколко пъти за кратък период от време. Когато това се случи, презареждането може да отнеме повече време от обикновено, за да се предотврати прегряването на светкавицата.

#### **Изображение, записано с помощта на светкавицата, е твърде тъмно.**

• Ако обектът е извън обхвата на светкавицата (разстоянието, което може да достигне светкавицата), изображението ще бъде тъмно, защото светлината от светкавицата не достига до обекта. Ако промените стойността на ISO, обхватът на светкавицата също ще се промени (стр. 41).

#### **Датата и часът се записват неправилно.**

- Задайте правилните дата и час (стр. 22).
- Избраната област в [Area Setting] е различна от реалната. Задайте реалната област, като изберете [Menu]  $\rightarrow$  [Setup]  $\rightarrow$  [Area Setting].

#### **Стойността на диафрагмата и/или скоростта на затвора мигат, когато натиснете бутона на затвора наполовина.**

• Обектът е твърде тъмен или твърде светъл и поради тази причина се намира извън обхвата на фотоапарата. Отново регулирайте настройките.
#### **Изображението изглежда избеляло (Flare).**

#### **Изображението е прекомерно светло и има замъгляване (Ghosting).**

• Изображението е записано с много силен източник на светлина и в обектива е навлязла излишна светлина. Прикрепете сенник, когато използвате вариообектив.

#### **Ъглите на изображението са твърде тъмни.**

• Ако използвате филтър или сенник, свалете ги и опитайте да снимате отново. В зависимост от дебелината на филтъра и неправилното поставяне на сенника, възможно е филтърът или сенникът частично да попаднат в изображението. Възможно е оптическите особености на някои обективи да причинят появата на по-тъмна периферия (недостатъчна светлина).

#### **Очите на обекта изглеждат червени.**

- Включете функцията за намаляване на ефекта на "червените очи".
- Приближете се до обекта и го снимайте със светкавицата от разстояние, което отговаря на обхвата на светкавицата (стр. 41).

#### **На LCD екрана се появяват и се задържат точки.**

• Това не е неизправност. Тези точки не се записват (стр. 74).

#### **Изображението е замъглено.**

• Изображението е записано на тъмно място без да използвате светкавицата, като резултатът е вибрация на фотоапарата. Препоръчваме ви да използвате статив или светкавица (стр. 20). Режимите [Hand-held Twilight] в [Scene Selection] (стр. 37) и [Anti Motion Blur] (стр. 37) също са ефективни, когато искате да намалите смущенията.

#### **Стойността на експозицията мига на LCD екрана.**

• Обектът е твърде светъл или твърде тъмен за обхвата на измерване на фотоапарата.

#### **Преглед на изображения**

#### **Изображението не може да бъде възпроизведено.**

- Името на папката/файла е било променено на вашия компютър.
- Ако файлът с изображение е модифициран с помощта на вашия компютър или ако е записан с друг фотоапарат, възпроизвеждането на вашия фотоапарат не е гарантирано.
- Фотоапаратът е в режим USB. Отменете USB връзката.

## **Предпазни мерки**

#### **Функции, които могат да се използват с фотоапарата**

Когато гледате триизмерни изображения, записани с този фотоапарат, на 3D-съвместими монитори, възможно е да изпитате дискомфорт, като например напрежение, умора или виене на свят. За да избегнете тази симптоматика, ви препоръчваме да правите редовни почивки. Вие трябва да прецените най-подходящите интервали, както и продължителността на почивките, следвайки вашите лични нужди. Ако усетите дискомфорт, преустановете гледането на 3D изображения, докато неразположението ви отмине; консултирайте се с лекар, ако сметнете това за необходимо. Също така, прегледайте инструкциите за експлоатация на устройството или софтуера, които се използват с този фотоапарат. Зрението на малките деца (особено на тези под 6-годишна възраст) все още е в процес на развитие. Консултирайте се с вашия лекар (педиатър или очен лекар) преди да позволите на деца да гледат 3D изображения. Възрастните трябва да наблюдават малките деца, за да бъдат сигурни, че спазват гореописаните предпазни мерки.

#### **Забележки за LCD екрана и обектива**

• LCD екранът е произведен по високо прецизна технология, така че ефективният брой пиксели е над 99,99%. Възможно е обаче върху LCD екрана да се появят малки черни и/ или ярки петънца (бели, червени, сини или зелени на цвят). Появата на тези петънца е напълно нормална в процеса на снимане и по никакъв

начин не влияе върху качеството на записваното изображение.

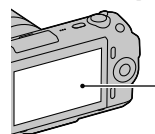

Черни, бели, червени, сини или зелени петънца

- Не хващайте фотоапарата за LCD екрана.
- Към задната част на LCD екрана е закрепен магнит. Не поставяйте предмети, които се влияят от магнити, между LCD екрана и тялото на фотоапарата, като например дискети или кредитни карти.

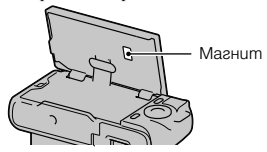

- Възможно е, когато снимате в студени условия, на LCD екрана да се появят остатъчни образи. Това не е неизправност. Когато включите фотоапарата на студено място, възможно е LCD екранът временно да остане тъмен.
- Не прилагайте натиск върху LCD екрана. Това може да причини неизправност и екранът може да загуби цветовете си.
- Не излагайте фотоапарата на пряка слънчева светлина. Ако светлината се пречупи и се фокусира върху близък предмет, това може да причини пожар. Ако излагането на фотоапарата на пряка слънчева светлина е наложително, прикрепете капачето на обектива.

#### **Използване на обективи и аксесоари**

Препоръчваме ви да използвате Sony обективи/аксесоари, които са проектирани така, че да съответстват с характеристиките на фотоапарата. Използването на продукти от различни производители може да е причина за неправилната работа на фотоапарата или за повреда.

#### **Терминал за включване на допълнителни аксесоари**

Задайте ключа на захранването на фотоапарата в положение OFF преди да прикрепите или изключите допълнителен аксесоар, като например светкавица, към терминала за включване на допълнителни аксесоари. Когато прикрепяте аксесоар, включете го към терминала докрай и стегнете винта. Уверете се, че аксесоарът е здраво свързан към фотоапарата.

#### **Не оставяйте/ използвайте фотоапарата на следните места**

• На изключително горещи, сухи или влажни места

Когато оставите устройството в кола, паркирана на пряка слънчева светлина, корпусът на фотоапарата може да се деформира, а това може да причини неизправност.

- На пряка слънчева светлина или близо до отоплително тяло. Корпусът на фотоапарата може да се обезцвети или деформира, а това може да причини неизправност.
- На места, които са обект на вибрации.
- Близо до силни магнитни полета.
- На песъчливи или прашни места. Не позволявайте във фотоапарата да

попадне пясък. Пясъкът и прашинките могат да причинят неизправност във фотоапарата, а понякога тази неизправност не може да бъде поправена.

#### **Дръжка**

Дръжката на устройството е със специално покритие. Ако до нея се допрат материали с тъмен на цвят или кожено изделие, е възможно тя да промени цвета си.

#### **Съхранение**

Уверете се, че сте прикрепили капачето към обектива или капачето към тялото, когато не използвате фотоапарата.

#### **Температура на фотоапарата**

При продължителна употреба е възможно фотоапаратът и батерията да се нагорещят. Това не е индикация за неизправност.

#### **Забележка за работната температура**

Вашият фотоапарат е проектиран за работа в температурен обхват между 0 и 400С. Снимането на крайно студени или горещи места, които излизат извън тези стойности, не се препоръчва.

#### **Кондензация на влага**

Ако внесете фотоапарата директно от студено на топло място или ако го оставите в много влажна стая, възможно е във вътрешността на устройството или по повърхността му да кондензира влага. Ако това се случи, фотоапаратът може да се повреди.

#### **Как да предотвратите кондензацията на влага**

Когато внасяте фотоапарата от студено на топло място, сложете го

в полиетиленов плик, затворете здраво плика и го оставете за около 1 час, за да може устройството да се аклиматизира към околната температура.

#### **Ако има кондензирана влага**

Изключете захранването и оставете фотоапарата поне за 1 час, за да се изпари влагата. Обърнете внимание, че ако се опитате да записвате с влага, останала във вътрешността на обектива, изображенията няма да са ясни.

#### **Вградена акумулаторна батерия**

Този фотоапарат е снабден с вградена акумулаторна батерия, така че настройката за датата и часа, и други настройки, се запазват независимо дали захранването е включено или батерията е поставена. Вградената литиева клетка е постоянно заредена, докато използвате фотоапарата. Независимо от това, ако използвате фотоапарата само за кратки периоди от време, тя се разрежда, и ако не използвате фотоапарата за около 3 месеца, батерията се разрежда напълно. В този случай се уверете, че сте заредили батерията преди да използвате фотоапарата. Независимо от това, дори батерията да не е заредена, вие можете да използвате фотоапарата, но той няма да записва датата и часа. Ако всеки път, когато зареждате батерията, настройките на фотоапарата се връщат в стойностите си по подразбиране, е възможно вградената акумулаторна батерия да е изтощена. Консултирайте се с упълномощен сервиз на Sony.

#### **Зареждане на вградената акумулаторна батерия**

Поставете заредена батерия във фотоапарата, или свържете фотоапарата с мрежата от 220 V, като използвате

променливотоковия адаптер (продава се отделно) и оставете устройството с изключено захранване за повече от 24 часа.

#### **Носители на запис**

Не закрепяйте етикети и др. на носителите на запис или адаптери за карти. Това може да причини неизправност.

#### **Забележки за запис/ възпроизвеждане**

- За да сте сигурни, че операциите с картата с памет са стабилни, препоръчваме ви да използвате този фотоапарат, за да форматирате всяка карта с памет, която се използва за първи път с този фотоапарат. Обърнете внимание, че форматирането безвъзвратно ще изтрие всички данни, записани на картата с памет, и данните не могат да бъдат възстановени впоследствие. Запазете важните за вас данни на компютър и др..
- Ако неколкократно записвате/ изтривате изображения, може да се получи раздробяване на данните в картата с памет. Възможно е да се окаже, че не можете да запазвате или записвате видеоклипове. В този случай запазете вашите изображения на компютър или на друг носител и след това форматирайте носителя.
- Съдържанието на записа не подлежи на компенсация, ако поради неизправност на фотоапарата, на носителя и др. записът или възпроизвеждането се окажат невъзможни.
- За да избегнете потенциален риск от загуба на данни, винаги копирайте (подсигурявайте) данните на носител.
- Преди да запишете еднократни събития, направете пробен запис, за да се уверите, че фотоапаратът работи правилно.
- Този фотоапарат е устойчив на прах и влага, но не е водоустойчив.
- Не насочвайте фотоапарата директно към слънцето или друга ярка светлина. Това може безвъзвратно да повреди очите ви или да причини неизправност във фотоапарата.
- Не гледайте директно към слънцето или към силен източник на светлина през свален обектив. Това може да повреди безвъзвратно очите ви. Също така, това може да повреди обектива.
- Не използвайте фотоапарата близо до места, които излъчват силни радиовълни или радиация. Възможно е фотоапаратът да не записва или възпроизвежда правилно.
- Използването на фотоапарата на прашни или песъчливи места може да причини неизправност.
- Ако се появи кондензация на влага, отстранете влагата преди да използвате фотоапарата (стр. 75).
- Не тръскайте и не удряйте фотоапарата. Освен повреда и невъзможност за запис, това може да направи носителя на запис неизползваем или може да причини повреда или загуба на данни за изображенията.
- Отстранете праха от повърхността на светкавицата преди употреба. Ако вследствие на затопляне прашинките се залепят по повърхността на светкавицата, възможно е светкавицата да не излъчи достатъчно светлина или изображението може да се запише с променен цвят.
- Пазете фотоапарата, приложените артикули и др. от деца. Носителят на запис и др. може случайно да бъде погълнат. Ако се случи подобен проблем, незабавно се консултирайте с лекар.

#### **RAW файлове**

За да отворите RAW файл, записан с този фотоапарат, трябва да притежавате софтуера "Image Data Converter SR", включен в CD-ROM диска (приложен). Ако не смятате да модифицирате записаното изображение, препоръчваме ви да записвате изображенията в JPEG формат.

#### **Предупреждение за авторското право**

Възможно е телевизионни програми, филми, видео записи и други продукции да бъдат защитени с авторско право. Неразрешеният презапис на такива материали може да противоречи на закона за авторското право.

#### **Изображенията, използвани в това ръководство**

Снимките, използвани като примери, са обработени и не са истинските изображения, заснети с помощта на този фотоапарат.

#### **Технически характеристики за данните, описани в това Ръководство с инструкции**

Данните за работата и техническите характеристики се дефинират при следните условия, освен в случаите, описани в това Ръководство с инструкции: при обичайна температура на околната среда от 250С и при използване на батерия, зареждана около 1 час след като лампичката CHARGE е угаснала.

## **Технически характеристики**

#### **Фотоапарат**

#### **[Система]**

Вид на фотоапарата: Цифров фотоапарат със сменяеми обективи Обектив: E-байонет обективи

#### **[Матрица]**

Матрица: 23.5 х 15.6 mm (APS-C формат) CMOS матрица

Общ брой пиксели на матрицата: Прибл. 16 500 000 пиксела

Ефективни пиксели на фотоапарата: Прибл. 16 200 000 пиксела

#### **[Противопрахова система]**

Система: Защита от наелектризиране върху нискочестотния филтър и механизма за електромагнитни вибрации

#### **[Система за автоматично фокусиране]**

Система: Система за разпознаване на контраста Обхват за чувствителност: 0 EV до 20 EV (с еквивалент на ISO 100, с F2.8 обектив)

#### **[Контрол на експозицията]**

Начин на измерване: Измерване в 49 части от матрицата

Обхват на измерване: 0 EV до 20 EV (с ISO 100 и F2.8 обектив)

ISO чувствителност (Препоръчителен индекс на експозиция): Автоматична, ISO 200 до 12800

Компенсация на експозицията:  $+2.0$  EV (1/3 EV стъпка)

#### **[Затвор]**

Вид: Електронен контрол, вертикална траверса, вид на фокусната равнина

Обхват на скоростта: 1/4000 секунда до 30 секунди, BULB (на стъпка от 1/3 EV)

Скорост на синхронизация на светкавицата: 1/160 секунда

#### **[Носител на запис]**

"Memory Stick PRO Duo" носител, SD карта с памет

#### **[LCD екран]**

LCD панел: 7.5 cm (тип 3.0) TFT Общ брой на точките: 921 600 (640 х 3 (RGB) x 480) точки

#### **[Входни/изходни терминали]**  USB: miniB

HDMI: HDMI минижак, тип С

#### **[Захранване]**

Батерия: Акумулаторна батерия NP-FW50

#### **[Други]**

Exif Print: Съвместим PRINT PRINT Image Matching III: Съвместим

Размери (CIPA съвместим): Прибл. 109.6 х 60.0 х 33.0 mm  $(III/B/JD)$ 

Тегло (CIPA съвместим):

Прибл. 283 g (включително батерията и "Memory Stick PRO Duo" носител)

Прибл. 225 g (само тялото на фотоапарата)

Работна температура: от 0 до 40°С Формат на файловете: Снимки: JPEG (DCF Ver. 2.0,

Exif Ver. 2.3, MPF Baseline) съвместим, DPOF-съвместим

3D снимки: MPO (MPF Extended (Извеждане на изображение))-съвместим Видеоклипове (MP-4): Видео: MPEG-4 Visual Аудио: MPEG-4 AAC-LC 2ch USB връзка: Hi-Speed USB (USB 2.0-съвместим)

#### **Светкавица HVL-F7S**

Водещ номер на светкавицата: GN 7 (в метри при ISO 100) Време за презареждане: Прибл. 4 секунди Покритие на светкавицата: Покрива 16 mm обектив (фокусното разстояние, което е указано) Компенсация на светкавицата:  $+2.0$  EV (на стъпки от 1/3 EV) Размери (CIPA съвместим): Прибл. 35.9 х 23.8 х 42.7 mm (Ш/В/Д, без издадените части)

Тегло: Прибл. 20.4 g

#### **Обектив**

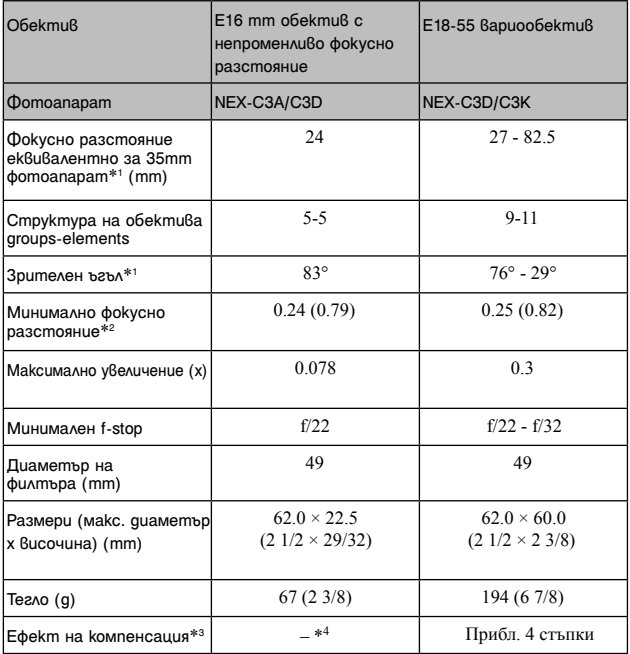

\*1 Стойностите за еквивалентно 35 mm фокусно разстояние и зрителен ъгъл се отнасят за цифрови фотоапарати, оборудвани с APS-C матрица.

\*2 Минималното фокусно разстояние е най-късото разстояние между матрицата и обекта.

\*3 Скорост на затвора (различава се според условията на запис)

\*4 Функцията за компенсиране на оптичното разместване не работи.

#### **Зарядно устройство за батерии BC-VW1**

Стойности на входа: 100 V - 240 V AC, 50 Hz/60 Hz, 4.2 W Стойности на изхода: 8.4 V DC, 0.28 A Обхват на работна температура: от 0 до 40ºС Обхват на температура на съхранение: -20 до +60ºС Максимални размери: Прибл. 63 х 95 х 32 mm (Ш/В/Д) Тегло: Прибл. 85 g

#### **Акумулаторна батерия NP-FW50**

Използвана батерия: Литиево-йонна батерия Максимално напрежение: DC 8.4 V Номинално напрежение: DC 7.2 V Максимален волтаж при зареждане: DC 8.4 V Максимален ток при зареждане: 1.02 А Капацитет: Обичаен 7.7 Wh (1 080 mAh) Минимален 7.3 Wh (1 020 mAh) Максимални размери: Прибл. 31.8 х 18.5 х 45 mm

(Ш/В/Д) Тегло: Прибл. 57 g

Дизайнът и техническите характеристики подлежат на промяна без предупреждение.

#### **Фокусно разстояние**

Ъгълът на снимане на този фотоапарат е по-малък от този на 35 mm лентов фотоапарат. Можете да откриете приблизителния еквивалент на фокусно разстояние за 35 mm лентов фотоапарат и да записвате изображения със същия ъгъл, като увеличите наполовина фокусното разстояние на вашия обектив. Например, когато използвате 50 mm обектив, можете да намерите

еквивалента на 75 mm обектив, използван за снимане с 35 mm лентов фотоапарат.

#### **Забележки за съвместимостта на данните за изображението**

- Този фотоапарат следва стандарта DCF, установен от JEITA (Japan Electronics and Information Technology Industries Association).
- Възпроизвеждането на изображения, записани с вашия фотоапарат, но на друго оборудване, и възпроизвеждането на изображения, записани или редактирани с друго оборудване, но на вашия фотоапарат, не е гарантирано.

#### **Търговски марки:**

- $\cdot$  " $\alpha$ " е търговска марка на Sony Corporation.
- "Memory Stick",  $\sum_{\text{non-} \text{ times}}$  "Memory Stick PRO", MEMORY STICK PRO, "Memory Stick Duo", **MEMORY STICK DUO, "Memory Stick** PRO Duo", MEMORY STICK PRO DUO, "Memory Stick PRO-HG Duo", "MEMORY STICK PRO-HG Duo", "Memory Stick Micro", "MagicGate" и **МАGICGATE** са търговски марки на Sony Corporation.
- "InfoLITHIUM" e търговска марка на Sony Corporation.
- "PhotoTV HD" е търговска марка на Sony Corporation.
- Microsoft, Windows и Windows Vista са търговски марки или запазени търговски марки на Microsoft Corporation в САЩ и/

или други държави.

- HDML логото HDMI и High-Definition Multimedia Interface са търговски марки или регистрирани търговски марки на HDMI Licensing LLC.
- Macintosh и Mac OS са търговски марки или запазени търговски марки на Apple Inc.
- PowerPC е регистрирана търговска марка на IBM Corporation в САЩ.
- Intel, Intel Core и Pentium са търговски марки или запазени търговски марка на Intel Corporation.
- Логото SDXC и SDHC са търговски марки на SD-3C, LLC.
- Eye-Fi е търговска марка на Eye-Fi Inc.
- MultiMediaCard е търговска марка на MultiMediaCard Association.
- Adobe е запазена търговска марка или търговска марка на Adobe System Incorporated в САЩ и/или други държави.
- В допълнение, имената на системите и продуктите, използвани в това ръководство като цяло, са търговски марки или запазени търговски марки на техните съответни разработчици или производители. Въпреки това, ™ или ® не се използват навсякъде в това ръководство.

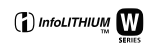

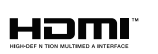

# **Азбучен указател**

## **Цифри**

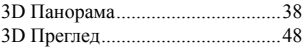

## **A-Z**

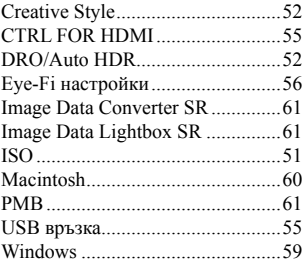

### **А-Я**

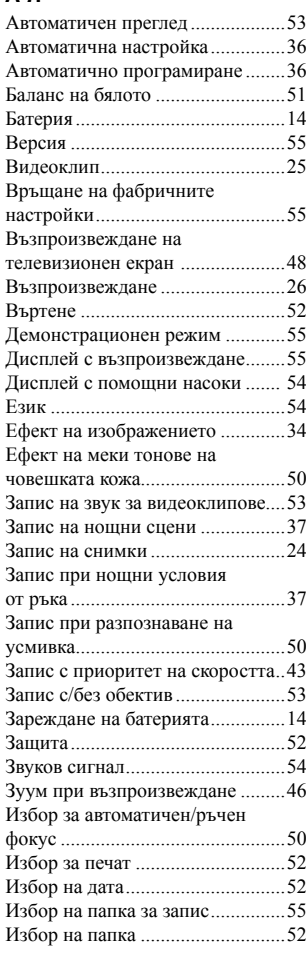

# Други

BG 83

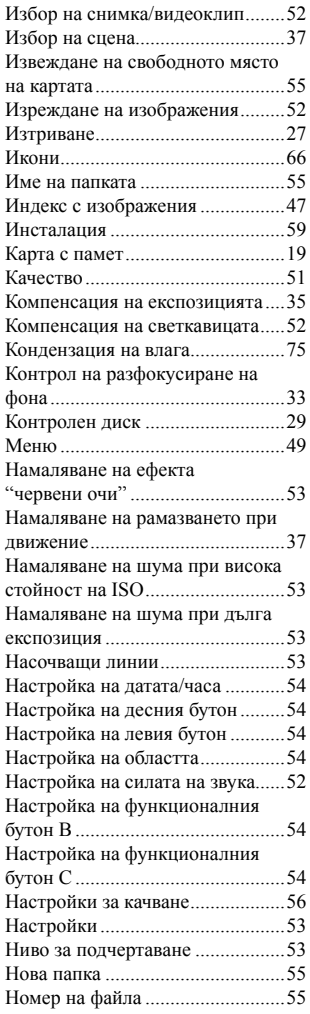

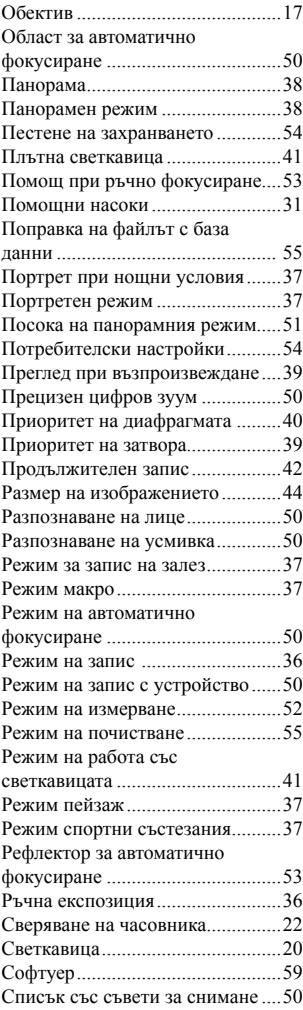

### BG 84

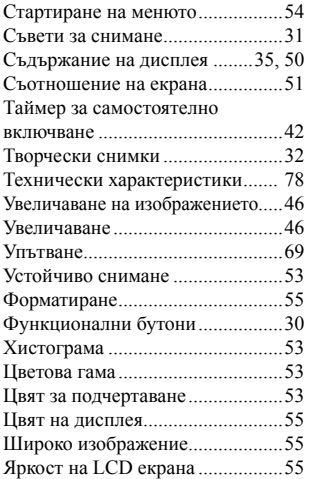

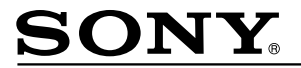

#### http://www.sony.net/

#### Sony Corporation Printed in Czech Republic (EU)

 $RG$ 

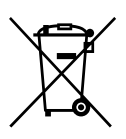

#### **Изхвърляне на стари електрически и електронни уреди (приложимо в Европейския съюз и други Европейски страни със системи за разделно събиране на отпадъци)**

Този символ върху устройството или върху неговата опаковка показва, че този продукт не трябва да се третира като домакински отпадък. Вместо това той трябва да бъде предаден в съответния събирателен пункт за рециклиране на електрически н електронни уреди. Като предадете този продукт на правилното място, вие ще помогнете за предотвратяване на негативните последствия за околната среда и човешкото здраве, които биха възникнали при изхвърлянето му на неподходящо място. Рециклирането на материалите ше спомогне да се съхранят природните ресурси. За подробна информация относно рециклирането на този продукт можете да се обърнете към местната градска управа, фирмата за събиране на битови отпадъци или магазина, откъдето сте закупили продукта.